**ČESKÁ ZEMĚDĚLSKÁ UNIVERZITA V PRAZE PROVOZNĚ EKONOMICKÁ FAKULTA KATEDRA INFORMAČNÍHO INŽENÝRSTVÍ**

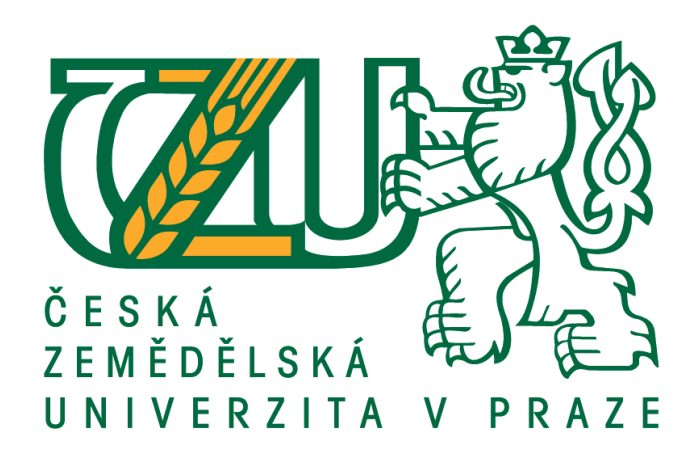

**User Experience Design Multiserverové hodnocení filmů**

# **BAKALÁŘSKÁ PRÁCE**

Vedoucí bakalářské práce: Ing. Josef Pavlíček, Ph.D.

Vypracoval: Tomáš Odehnal

2016 ČZU v Praze

# ČESKÁ ZEMĚDĚLSKÁ UNIVERZITA V PRAZE

Provozně ekonomická fakulta

# ZADÁNÍ BAKALÁŘSKÉ PRÁCE

Tomáš Odehnal

Informatika

Název práce

Multiserverové hodnocení fimů

Název anglicky

**Multiserver movie rating** 

#### Cíle práce

Cílem této práce je usnadnění uživatelům hodnocení a prohlížení filmů. Projekt bude obsahovat zobrazení filmových novinek, hodnocení filmů ze všech tří filmových databází (ČSFD, IMDB, Rotten Tomatoes) a možnost vyhledávání filmů.

#### Metodika

Metodika bakalářské práce je založena na podrobné analýze existujících programů pro hodnocení filmů, která bude provedena na základě studia odborné literatury a již existujících softwarových řešení. Znalosti nabyté studiem budou zhodnoceny a na jejich základě bude definován současný stav programů pro hodnocení filmů, jejich klady a nedostatky. Porovnáním rozdílů a nedostatků současných programů vznikne seznam funkcionalit, které by nový program měl umožnit. Pro ty bude vytvořena UI specifikace. Vytvořená Ul specifikace bude podrobena kvalitativnímu testování na vybraném vzorku respondentů. Na základě výsledků ověření bude provedeno celkové zhodnocení a budou navrhnuty případné úpravy řešení.

#### Doporučený rozsah práce

30-40 stran

#### Klíčová slova

Film, Seriál, Hodnocení, Aplikace, ČSFD, IMDB, Rotten Tomatoes

#### Doporučené zdroje informací

About Face 2.0: The Essentials of Interaction Design by Alan Cooper and Robert Reimann (Mar 17, 2003)

About Face 3: The Essentials of Interaction Design by Alan Cooper, Robert Reimann and David Cronin (May 7, 2007)

Jakob Nielsen's Alertbox, April 14, 2003: Paper Prototyping

Kim Goodwin (Author), Alan Cooper (Foreword): Designing for the Digital Age: How to Create **Human-Centered Products and Services** 

The Inmates Are Running the Asylum: Why High Tech Products Drive Us Crazy and How to Restore the Sanity by Alan Cooper (Feb 24, 2004)

Předběžný termín obhajoby  $2015/16$  ZS - PEF

Vedoucí práce Ing. Josef Pavlíček, Ph.D.

Garantující pracoviště Katedra informačního inženýrství

Elektronicky schváleno dne 10. 11. 2014

Ing. Martin Pelikán, Ph.D. Vedoucí katedry

Elektronicky schváleno dne 10. 11. 2014

Ing. Martin Pelikán, Ph.D. Děkan

V Praze dne 04, 03, 2016

#### **Prohlášení autora**

Prohlašuji, že svou bakalářskou práci "User Experience Design – Multiserverové hodnocení filmů" jsem vypracoval samostatně pod vedením vedoucího bakalářské práce a s použitím odborné literatury a dalších informačních zdrojů, které jsou citovány v práci a uvedeny v seznamu literatury na konci práce. Jako autor uvedené bakalářské práce dále prohlašuji, že jsem v souvislosti s jejím vytvořením neporušil autorská práva třetích osob.

V Praze dne 14. 03. 2016 **Podpis:** 

#### **Poděkování**

Děkuji Ing. Josefu Pavlíčkovi Ph.D. za vedení bakalářské práce a ochotnou spolupráci.

# <span id="page-5-0"></span>**USER EXPERIENCE DESIGN – MULTISERVEROVÉ HODNOCENÍ FILMŮ / MULTISERVER MOVIE RATING**

#### **Souhrn**

Cílem této bakalářské práce je vytvoření UI specifikace vlastního návrhu PC aplikace určené k prohlížení a hodnocení filmů, která zobrazuje informace o filmech ze tří filmových databází, a to ČSFD, IMDb a Rotten Tomatoes.

#### **Klíčová slova:**

Film, Seriál, Hodnocení, Aplikace, ČSFD, IMDb, Rotten Tomatoes

#### **Summary**

Objective of this bachelor thesis is to create a UI specification of own design of PC application focused on browsing and rating movies, which shows information from three of movie rating databases, that being ČSFD, IMDb and Rotten Tomatoes.

#### **Key words:**

Movie, TV show, Rating, Application, ČSFD, IMDb, Rotten Tomatoes

# **OBSAH**

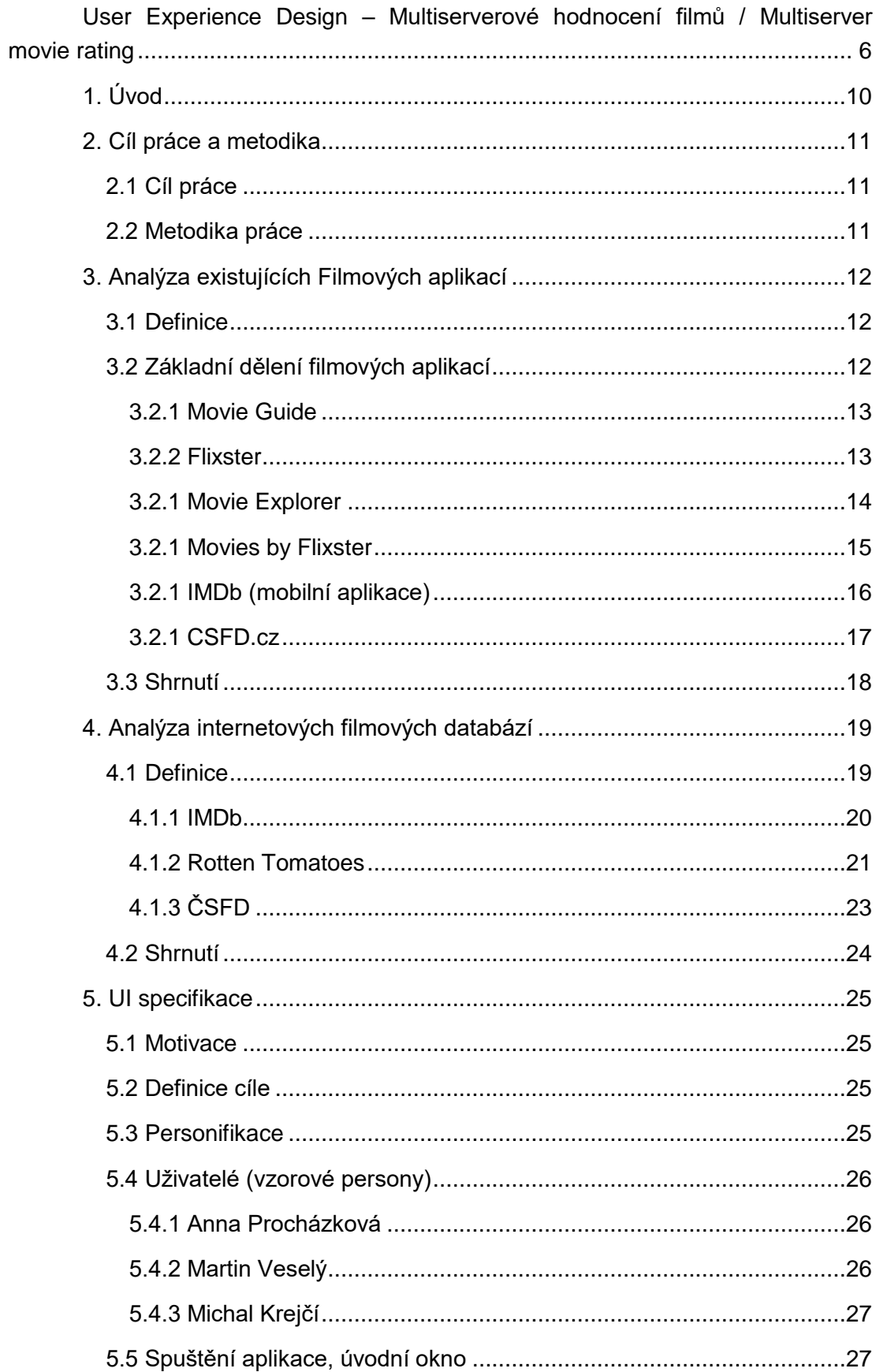

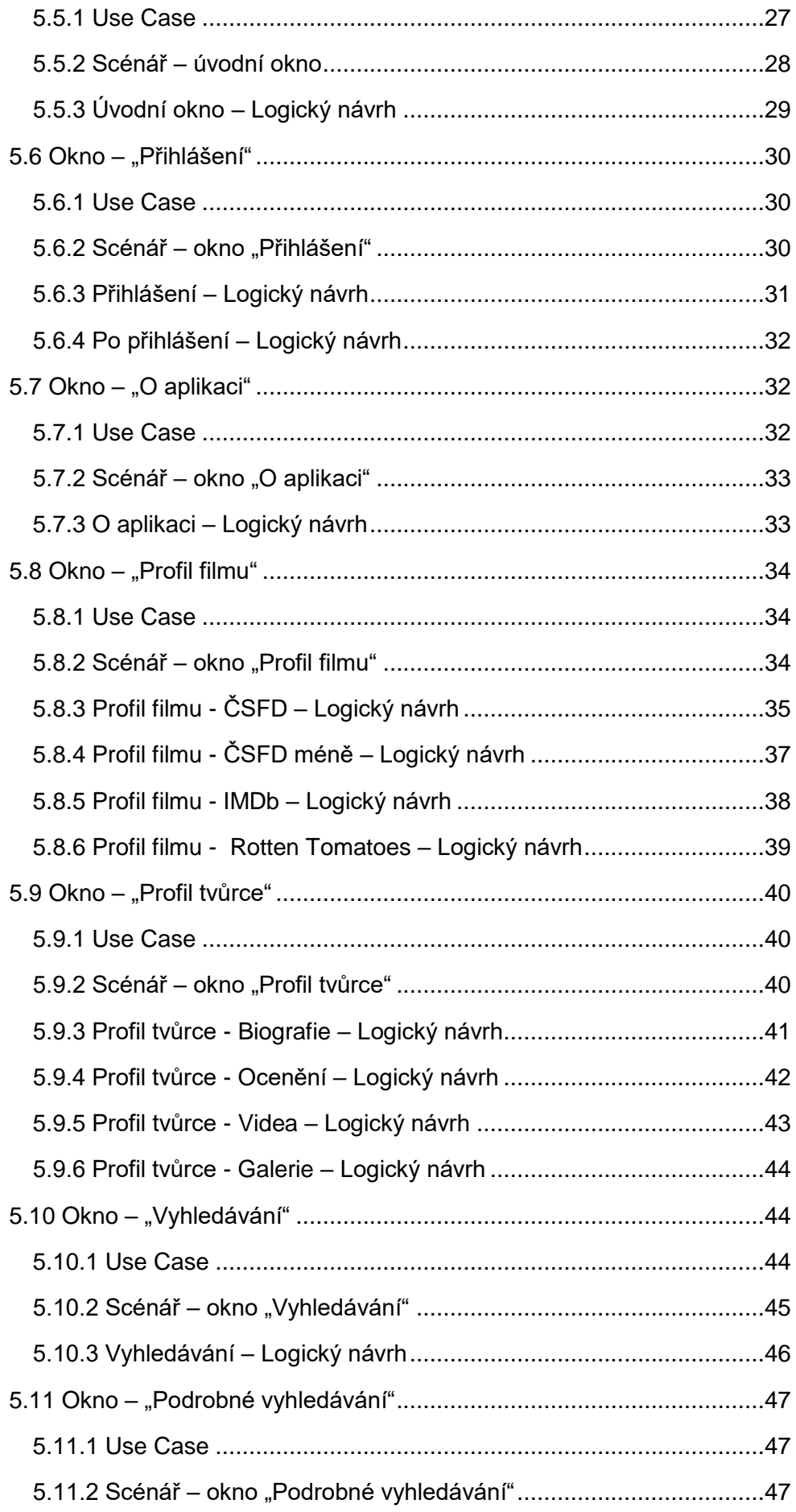

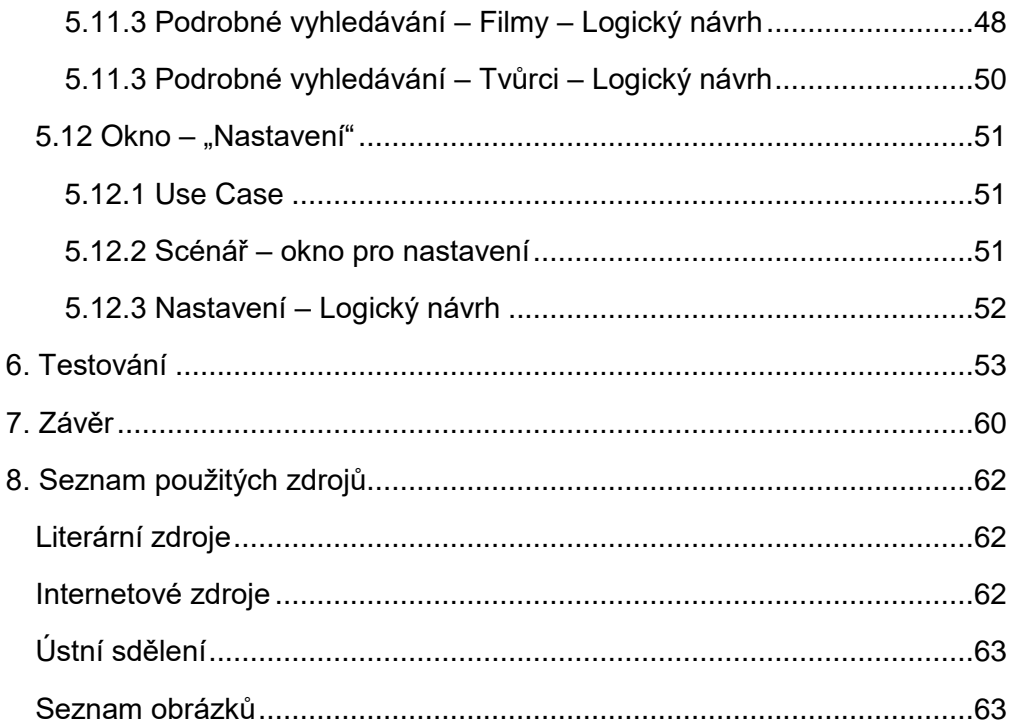

# <span id="page-9-0"></span>**1. ÚVOD**

Filmů dnes existují spousty, a proto vznikly i internetové filmové databáze, které umožňují vyhledávaní filmů, ukazují filmové novinky a dovolují uživatelům filmy, které shlédli, ohodnotit. Výhodou možnosti hodnocení filmů je, že uživatelé, kteří film ještě neviděli, mají možnost rozhodnout se podle hodnocení a názorů jiných uživatelů, zda má pro ně smysl film vidět.

V České Republice je nejznámější takovou databází Česko-Slovenská Filmová Databáze – zkráceně ČSFD, která se v poslední době rozšířila do povědomí spousty obyvatel České Republiky, kteří se alespoň trochu zajímají o filmy.

Dvě celosvětově nejznámější filmové databáze jsou International Movie Database – zkráceně IMDb a Rotten Tomatoes.

Každou z těchto databází navštěvují tisíce uživatelů a přidávají na ně jejich názory na filmy, které shlédli. Všechny tři tyto databáze obsahují velké množství informací o filmech a názorech na ně. Neexistuje však žádná aplikace, která by dokázala zobrazit informace z více filmových databází zároveň.

Autor se zaměřuje na existující počítačové a mobilní aplikace určené pro hodnocení filmů, z jejichž poznatků vytvořil vlastní UI specifikaci pro aplikaci, která by dokázala zobrazit informace z databází ČSFD, IMDb a Rotten Tomatoes pohromadě.

# <span id="page-10-0"></span>**2. CÍL PRÁCE A METODIKA**

#### <span id="page-10-1"></span>**2.1 Cíl práce**

Cílem této bakalářské práce je vytvoření UI specifikace vlastního návrhu PC aplikace určené k prohlížení informací o filmech a jejich hodnocení. Tato aplikace má za úkol zobrazit uživateli souhrnné informace o filmech z více filmových databází najednou a nabídnout tak možnost najít mnoho informací o filmech z různých filmových databází na jednom místě.

#### <span id="page-10-2"></span>**2.2 Metodika práce**

Metodika bakalářské práce je založena na podrobné analýze existujících programů pro hodnocení filmů, která bude provedena na základě studia odborné literatury a již existujících softwarových řešení. Znalosti nabyté studiem budou zhodnoceny a na jejich základě bude definován současný stav programů pro hodnocení filmů, jejich klady a nedostatky. Porovnáním rozdílů a nedostatků současných programů vznikne seznam funkcionalit, které by nový program měl umožnit. Pro ty bude vytvořena UI specifikace.

Vytvořená UI specifikace bude podrobena kvalitativnímu testování na vybraném vzorku respondentů. Na základě výsledků bude provedeno celkové zhodnocení a budou navrhnuty případné úpravy řešení.

# <span id="page-11-0"></span>**3. ANALÝZA EXISTUJÍCÍCH FILMOVÝCH APLIKACÍ**

#### <span id="page-11-1"></span>**3.1 Definice**

Aplikace určená k prohlížení filmových dat a hodnocení filmů (zkráceně filmová aplikace) je software, který zpracovává a zobrazuje data z internetových filmových databází. Vlastnostmi takové aplikace je možnost vyhledávat informace o filmech, o osobách podílejících se na vzniku filmů a v některých případech i možnost hodnocení filmů po propojení účtu v aplikaci s účtem vytvořeným v internetové databázi. Většina takových aplikací využívá jako zdroj dat jednu internetovou filmovou databázi.

Většina internetových filmových databází vlastní svou filmovou aplikaci.

#### <span id="page-11-2"></span>**3.2 Základní dělení filmových aplikací**

Filmových aplikací není mnoho. Aplikace by se daly dělit na počítačové a mobilní, kde mobilní aplikace mají větší smysl, než počítačové, když na PC je možnost podívat se přímo na internetovou filmovou databázi. Dále by se daly aplikace dělit na oficiální (vyvíjené internetovou filmovou databází) a neoficiální (vyvíjené uživateli s využitím dat z internetové filmové databáze).

Zde je uveden přehled existujících filmových aplikací:

Počítačové aplikace:

- Movie Guide
- **•** Flixster
- Movie Explorer

Mobilní aplikace:

- Movies by Flixster
- IMDb
- CSFD.cz

#### <span id="page-12-0"></span>**3.2.1 Movie Guide**

PC aplikace od firmy Zühlke Engineering AG, využívající jako zdroj dat TMDb (The Movie Database). Aplikace obsahuje informace o filmech a hercích, seznam nejlépe hodnocených filmů, seznam nadcházejících fimů a filmů, které se nyní hrají v kinech. Aplikace také nabízí možnost přehrávání trailerů k filmům, možnost přidávat si filmy do watchlistu (chci shlédnout) a hledat podobné filmy. [1]

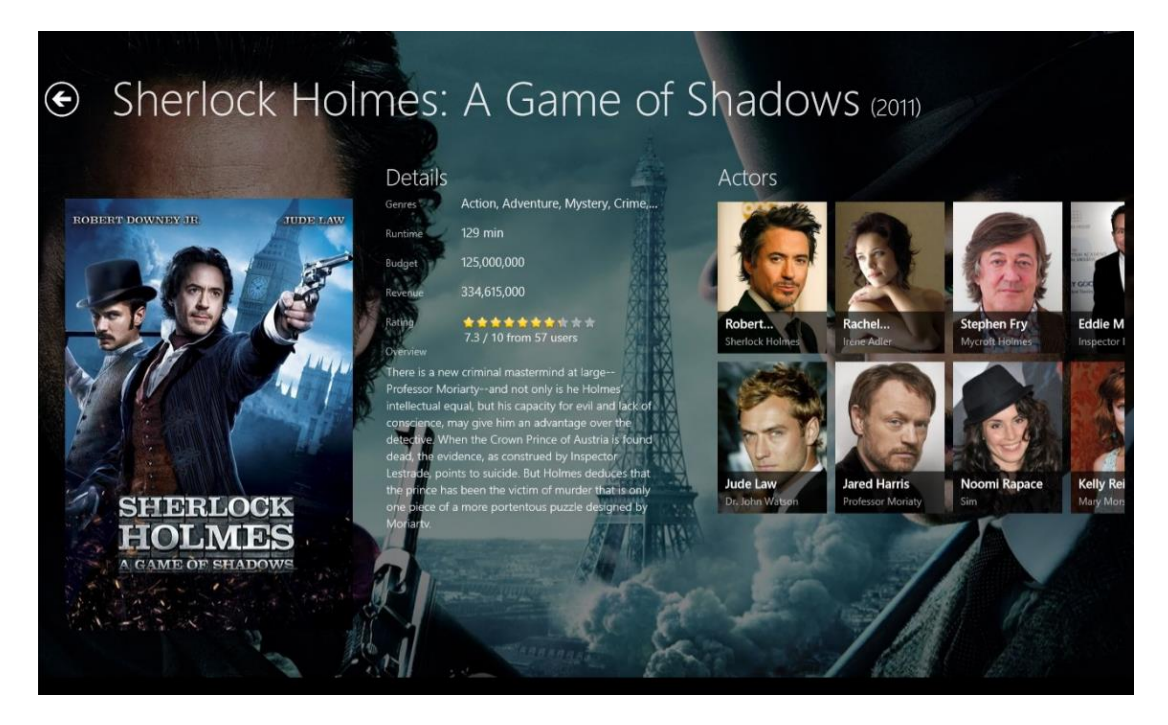

*Obrázek 1: Movie Guide informace o filmu*

#### <span id="page-12-2"></span><span id="page-12-1"></span>**3.2.2 Flixster**

Flixster je oficiální aplikace firmy Flixster, Inc., pod kterou spadá internetová filmová databáze Rotten Tomatoes. Aplikace tedy využívá data z Rotten Tomatoes a poskytuje informace o filmech a hercích, umožňuje přehrávat trailery k filmům a zobrazuje komentáře od filmových kritiků. Dále aplikace ukazuje, kolik dolarů filmy vydělávají v daném týdnu - ukazuje tedy, který film je momentálně nejnavštěvovanější. Umožňuje streamování filmů, které vlastní uživatel přes systém UltraViolet (schránka na filmy, ke kterým uživatel vlastní digitální práva, umožňuje sdílet svou knihovnu filmů s dalšími pěti uživateli, funguje na principu cloudu), umožňuje vytvořit si seznam filmů "chci vidět" a poskytuje možnost u filmu vyhledat, ve kterých kinech a v jaký čas bude promítán a koupit na něj vstupenku. [2]

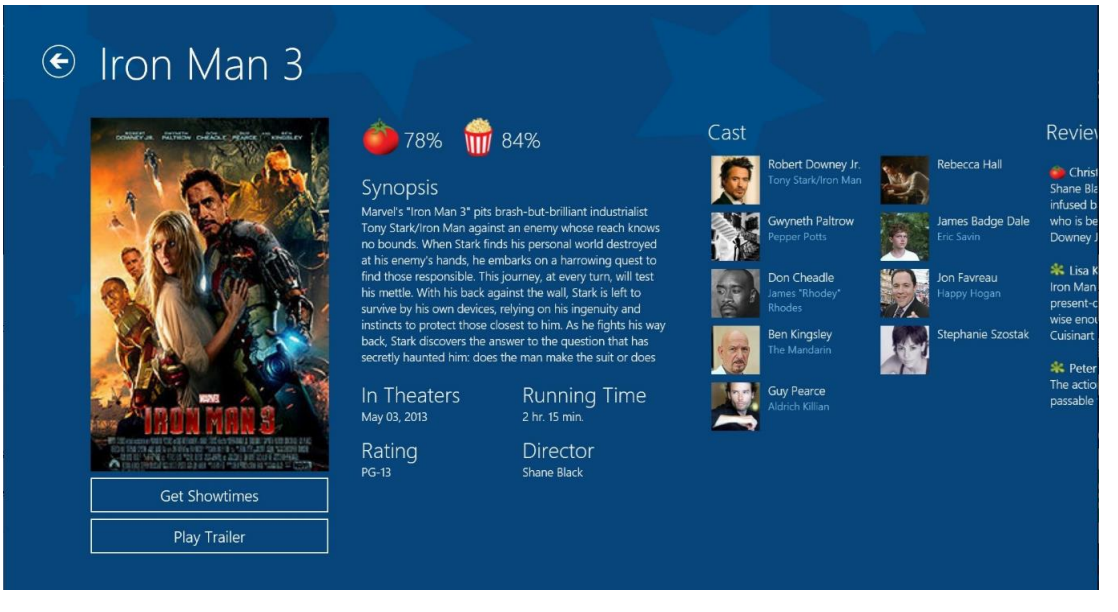

*Obrázek 2: Flixster informace o filmu*

#### <span id="page-13-1"></span><span id="page-13-0"></span>**3.2.1 Movie Explorer**

Movie Explorer je malá počítačová aplikace od uživatele, který si říká Anlarke. Tato aplikace prohledá počítač a nalezne filmy, které uživatel vlastní a automaticky k nim dohledá informace z internetových databází IMDb.com a MovieMeter.nl. Jedná se v podstatě o filmovou databázi uživatele s automatickým dohledáním informací o titulech. Aplikace umožňuje vytvářet skupiny podobných filmů, nabízí více jazykových mutací (angličtina, chorvatština, holandština, řečtina a italština), vyhledávání podle názvu, roku, režiséra, žánru apod. a je přenosná, nevyžaduje instalaci. [3]

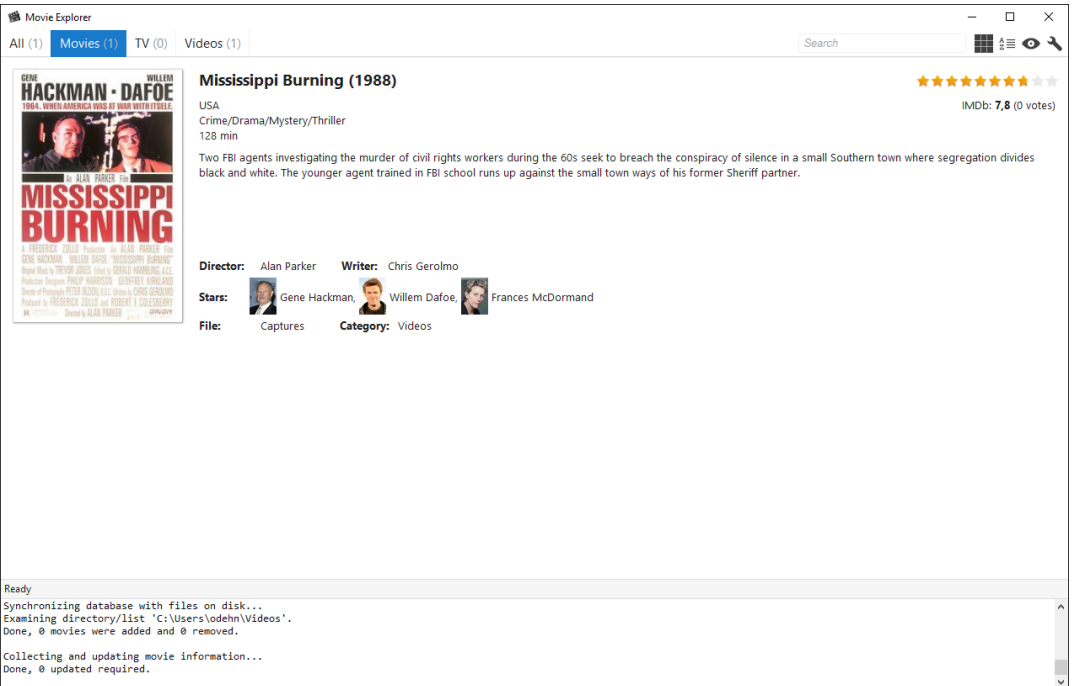

*Obrázek 3: Movie Explorer informace o filmu*

#### <span id="page-14-1"></span><span id="page-14-0"></span>**3.2.1 Movies by Flixster**

Aplikace pro mobilní telefony od firmy Flixster, Inc., která je o něco obsáhlejší než její počítačová verze, dokáže zobrazit nejnavštěvovanější filmy, blížící se filmové novinky vycházející v kinech i na DVD, slovní a procentuální hodnocení filmů od kritiků i uživatelů, možnost vytvořit si seznam filmů "chci shlédnout", možnost hodnotit filmy, které uživatel shlédl a samozřejmě vyhledávání filmů. Aplikace dále umožňuje sledování trailerů k filmům ve vysokém rozlišení, streamování filmů, které vlastní uživatel přes systém UltraViolet, zobrazení programů kin v blízkosti, možnost nakoupit vstupenky na filmy a ve spolupráci s firmou Yelp (hodnocení restaurací) umožňuje najít restaurace v blízkosti kin. [4]

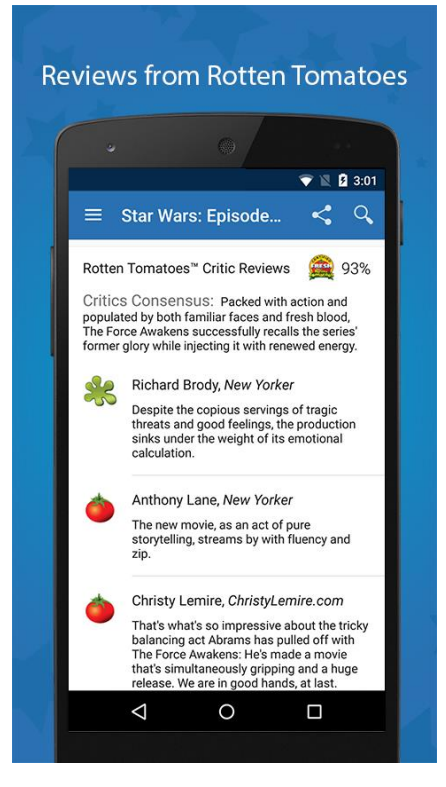

*Obrázek 4: Movies by Flixster hodnocení kritiků*

#### <span id="page-15-1"></span><span id="page-15-0"></span>**3.2.1 IMDb (mobilní aplikace)**

Internetová filmová databáze IMDb také vlastní svojí oficiální aplikaci pro mobilní telefony. Aplikace umožňuje rychle dohledat filmové i seriálové novinky, časy projekcí, trailery a informace o hercích a filmech. Stejně jako internetová filmová databáze IMDb, i tato aplikace se vyznačuje obsáhlými informacemi o hercích a filmových tvůrcích a u každého filmu či seriálu sestupně řadí herce od nejlépe placených. I u této aplikace je možnost hodnotit filmy a seriály a zobrazovat hodnocení jiných uživatelů a kritiků. Aplikace dále nabízí k přečtení články o velkých filmových událostech (např. filmový festlival v Cannes). [5]

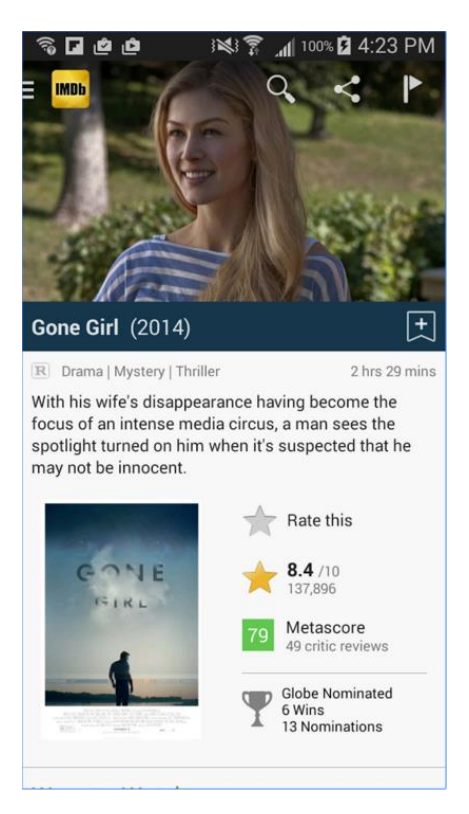

*Obrázek 5: IMDb informace o filmu*

#### <span id="page-16-1"></span><span id="page-16-0"></span>**3.2.1 CSFD.cz**

Server ČSFD.cz, který je největší a nejznámější internetovou filmovou databází v České i Slovenské Republice, vlastní oficiální aplikaci pro mobilní telefony, kterou stále zdokonaluje. Nabízí vyhledávání a následné prohlížení profilů tvůrců a filmů, včetně komentářů hodnotících uživatelů, videí, galerií fotek, filmografií a biografií režisérů a herců. Aplikace také poskytuje přehled nejlepších TV tipů dne, novinek na DVD a Blu-ray, kompletní program kin a filmové žebříčky. Z profilu každého filmu je možné snadno přejít na tentýž profil na internetové stránce www.CSFD.cz. Přihlášení uživatelé mají přístup ke svému profilu, mohou hodnotit filmy, přidávat si je do "chci vidět" seznamu a sledovat aktivitu svých oblíbených uživatelů. Aplikace také umožňuje vyhledávat nejbližší kina v okolí a jejich program. [6] [7]

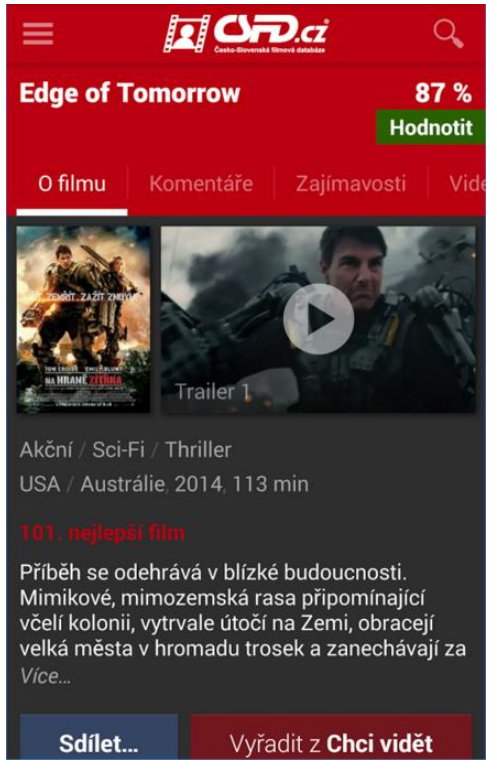

*Obrázek 6: CSFD.cz informace o filmu*

## <span id="page-17-1"></span><span id="page-17-0"></span>**3.3 Shrnutí**

Každá aplikace vychází z jiné internetové filmové databáze a může tedy být vhodná pro jiného uživatele. Zde jsou klady a zápory jednotlivých aplikací:

Klady:

- Movie Guide snadno ovladatelná aplikace pro Windows s pěkným designem, obsahuje informace o téměř 70 000 filmech [1]
- Flixster dobře zpracovaná aplikace pro Windows s výhodou možnosti zobrazení hodnocení kritiků, zobrazení časů projekcí v blízkých kinech i s možností zakoupit na film vstupenku (nicméně funguje pouze v USA), snadné vyhledávání filmů [2] [8]
- Movie Explorer přenosná aplikace, která nevyžaduje instalaci a lze ji tedy mít uloženou na flashdisku i s databází. Dobrá je také možnost vybrat si, z jaké internetové filmové databáze bude aplikace čerpat informace (zatím jen IMDb.com a MovieMeter.nl) [3]
- Movies by Flixster velmi povedená mobilní aplikace, jejími hlavními přednostmi jsou možnost zobrazit hodnocení jak filmových kritiků, tak

uživatelů, možnost nakoupit lístky do kina v blízkosti a zároveň najít restauraci, možnost streamování filmů přes UltraViolet [4]

- IMDb (mobilní aplikace) výhodou této aplikace je vyhledávání časů projekcí v blízkých kinech (funguje i v Evropě, ale ne v České Republice), obsáhlé informace o filmových tvůrcích a hercích, zobrazení článků týkajících se filmové tvorby [5]
- ČSFD.cz intuitivní, snadno ovladatelná mobilní aplikace, jediná aplikace v českém jazyce, TV tipy dne, premiéry v kinech a vydání novinek na DVD a Blu-ray s daty vydání v České a Slovenské republice, která se většinou liší od dat vydání v USA. [6]

#### Zápory:

- Movie Guide v aplikaci není možné vyhledávat [1]
- Flixster nelze zobrazit hodnocení uživatelů [2]
- Movie Explorer někdy nestáhne správné údaje k filmu, bývá třeba zadat manuálně složky k prohledání pro načtení filmů do aplikace, nesprávně zobrazuje počet uživatelů, kteří film ohodnotili [3]
- Movies by Flixster někdy nezobrazuje správné informace o programu kin [9]
- IMDb (mobilní aplikace) málokdy je aktualizovaná [10]
- ČSFD.cz dle mého testování aplikace nefunguje tlačítko "Zobrazit na webu ČSFD.cz"

Nejlépe vyvinutou aplikací s nejméně problémy se zdá být Flixster pro Windows a Movies by Flixster pro mobilní telefony. Velmi povedená aplikace je také ČSFD.cz pro její časté aktualizace a velmi příjemné uživatelské prostředí. Žádná z těchto aplikací neposkytuje možnost zobrazit informace z více filmových databází zároveň.

# <span id="page-18-0"></span>**4. ANALÝZA INTERNETOVÝCH FILMOVÝCH DATABÁZÍ**

#### <span id="page-18-1"></span>**4.1 Definice**

Internetová filmová databáze je webový portál zaměřující se na filmy z celého světa včetně herců, řežisérů, scénaristů apod. Návštěvníkům serveru je umožněno se také zaregistrovat a poté hodnotit shlédnuté filmy, případně psát komentáře.

Pro tuto práci jsou důležité tři internetové filmové databáze, a to IMDb, Rotten Tomatoes a ČSFD.

#### <span id="page-19-0"></span>**4.1.1 IMDb**

Internet Movie Database (IMDb) je on-line databáze informací o filmech, seriálech, televizních pořadech, hercích, herečkách, režisérech a všem ostatním, co s filmovou tvorbou souvisí. Databáze byla spuštěna v roce 1990 profesionálním počítačovým programátorem Colem Needhamem a obsahovala skoro 10 000 záznamů o filmech a televizních pořadech a hercích v nich vystupujících. V roce 1998 byla databáze kvůli příliš vysokým nákladům prodána Amazon.com pod podmínkou, že její vedení zůstane v rukou Needhama a jeho manažerů. Amazon.com od té doby využívá IMDb jako informační zdroj podporující prodej DVD a videokazet.

K lednu 2016 IMDb obsahuje přibližně 3,6 milionu titulů (včetně epizod seriálů) a 7 milionů osob ve své databázi a 65 milionů registrovaných uživatelů.

IMDb je bezkonkurenčně největší databází informací týkajících se filmů a seriálů a její hodnotící systém je založený na hodnocení registrovaných uživatelů, kde každý uživatel může ohodnotit film, seriál či televizní pořad hvězdami na stupnici od jedné do deseti (jedna znamená nejnižší hodnocení a deset nejvyšší). Všechna hodnocení se zprůměrují a vyjde celkové hodnocení. U hodnocení je vždy napsáno, kolik uživatelů celkem hodnotilo. U seriálů a televizních pořadů je možné zobrazit seznam všech epizod a možnost hodnotit každou epizodu zvlášť. [11]

Každý registrovaný uživatel má také možnost napsat slovní hodnocení spolu s počtem hvězd, které se zobrazí u titulu. U seriálů a televizních pořadů má možnost připsat slovní hodnocení i ke každé epizodě. U každého jsou mimo jiné zobrazeny detaily filmu, jako například kolik film vydělal peněz a technické specifikace filmu.

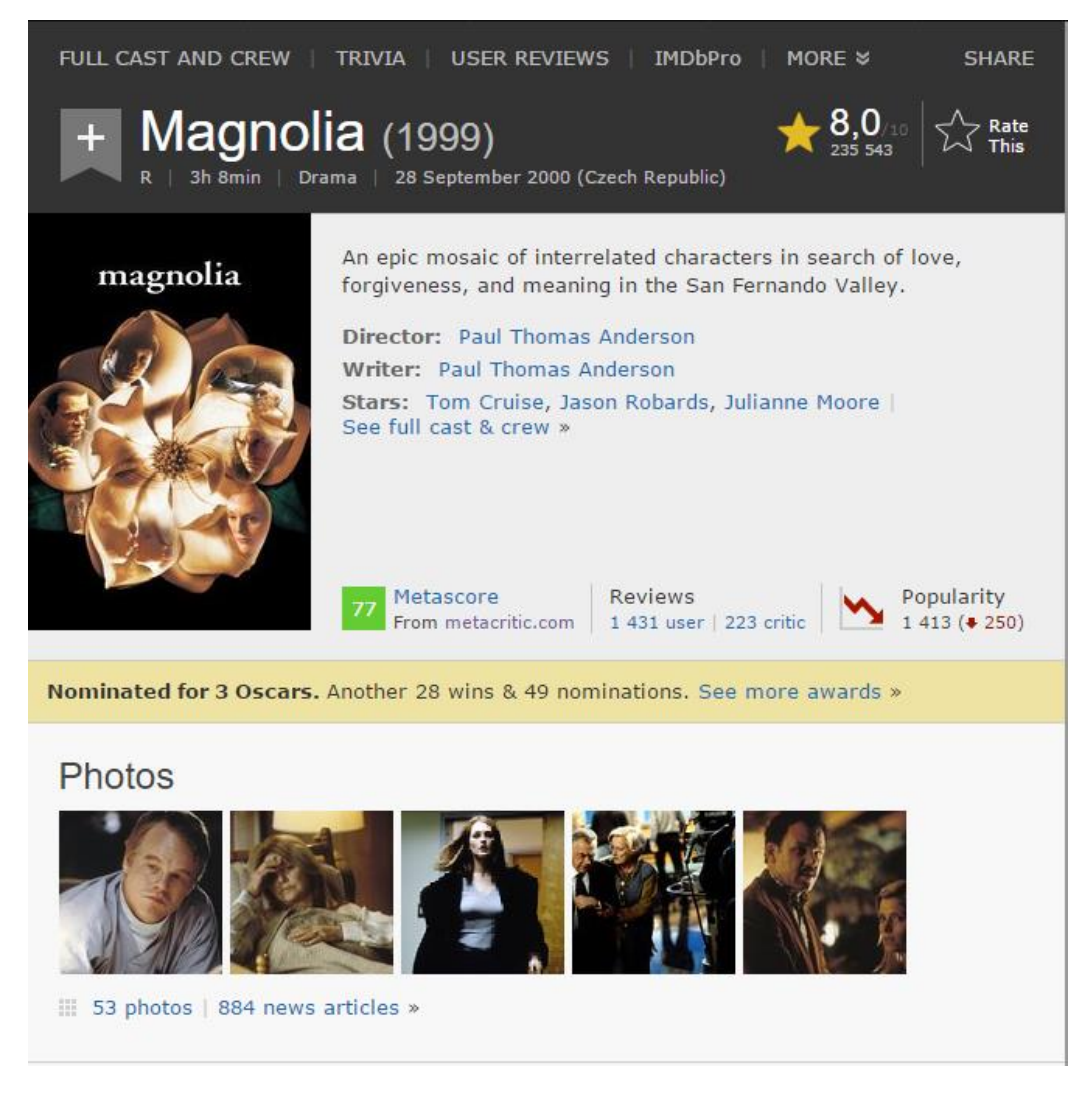

*Obrázek 7: IMDB.com informace o filmu*

#### <span id="page-20-1"></span><span id="page-20-0"></span>**4.1.2 Rotten Tomatoes**

Rotten Tomatoes je internetová filmová databáze spuštěná v roce 1998 zasvěcená filmovým hodnocením a novinkám. Je všeobecně známá jako agregátor filmových recenzí. Její působení se nedávno rozšířilo i na seriály. Název v překladu znamená "shnilá rajčata" a vychází z klišé, podle kterého obecenstvo hází na špatně vystupující shnilá rajčata. Společnost byla založena v roce 1998 Senhem Duongem. Jeho cílem bylo vytvořit stránku, kde lidé můžou získat přístup k recenzím mnoha kritiků z USA. Společnost byla od roku 2010 vlastněna Flixter, Inc., která byla v roce 2011 skoupena společností Warner Bros. Nyní jsou tedy stránky vlastněny společností Warner Bros. [12]

Systém hodnocení titulů na Rotten Tomatoes je poněkud specifický. Uživatelé mají možnost hodnotit na stupnici od jedné do deseti (maximum je pět hvězd, hodnocení po půl hvězdy). Celkové hodnocení se nevypočítává průměrem

hodnocení všech uživatelů, ale kolika procentům uživatelů se titul líbil. Pokud je hodnocení nad 3,5 hvězdy, je považován, že se uživateli líbil. V opačném případě, že se nelíbil. Kritici nehodnotí na stupnici od jedné do deseti, ale pouze, zda se film líbil, nebo ne (když líbil – čerstvé rajče a když nelíbil – shnilé rajče). Výsledné hodnocení, stejně jako u uživatelského ukazuje, kolika procentům kritiků se film líbil. Hodnocení jsou tedy rozděleny na hodnocení kritiků (které je dále rozdělené na hodnocení všech kritiků a top kritiků) a hodnocení uživatelů. [13]

U každého titulu jsou zobrazeny hodnocení kritiků i uživatelů (skóre i slovní hodnocení), popis titulu, trailery a fotky.

<span id="page-21-0"></span>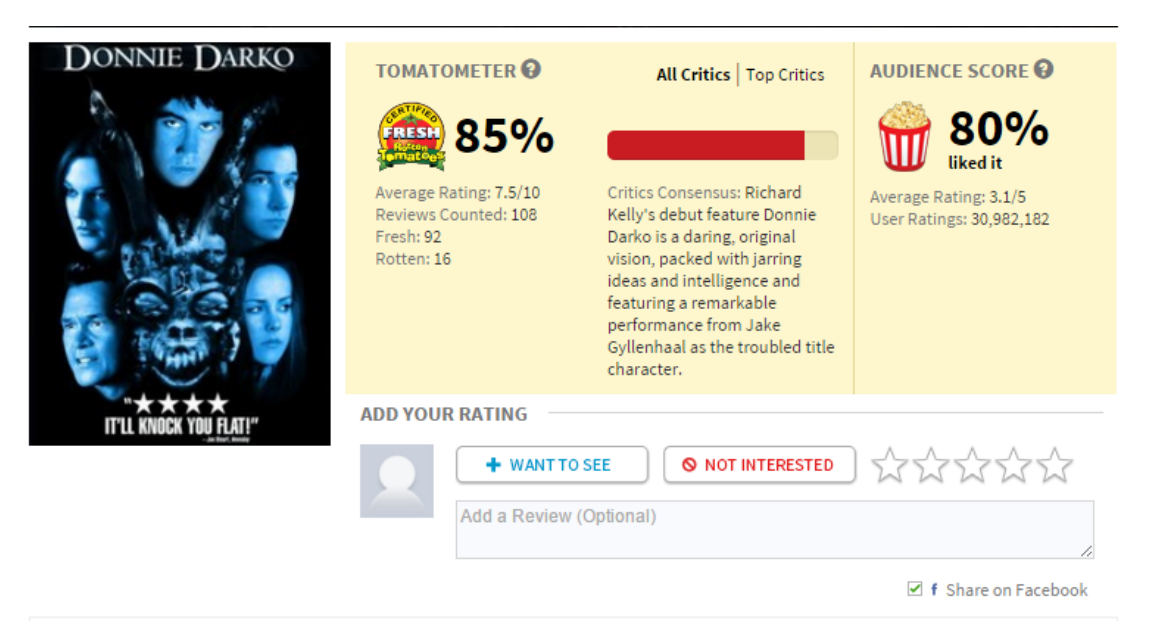

*Obrázek 8: RottenTomatoes.com skóre filmu*

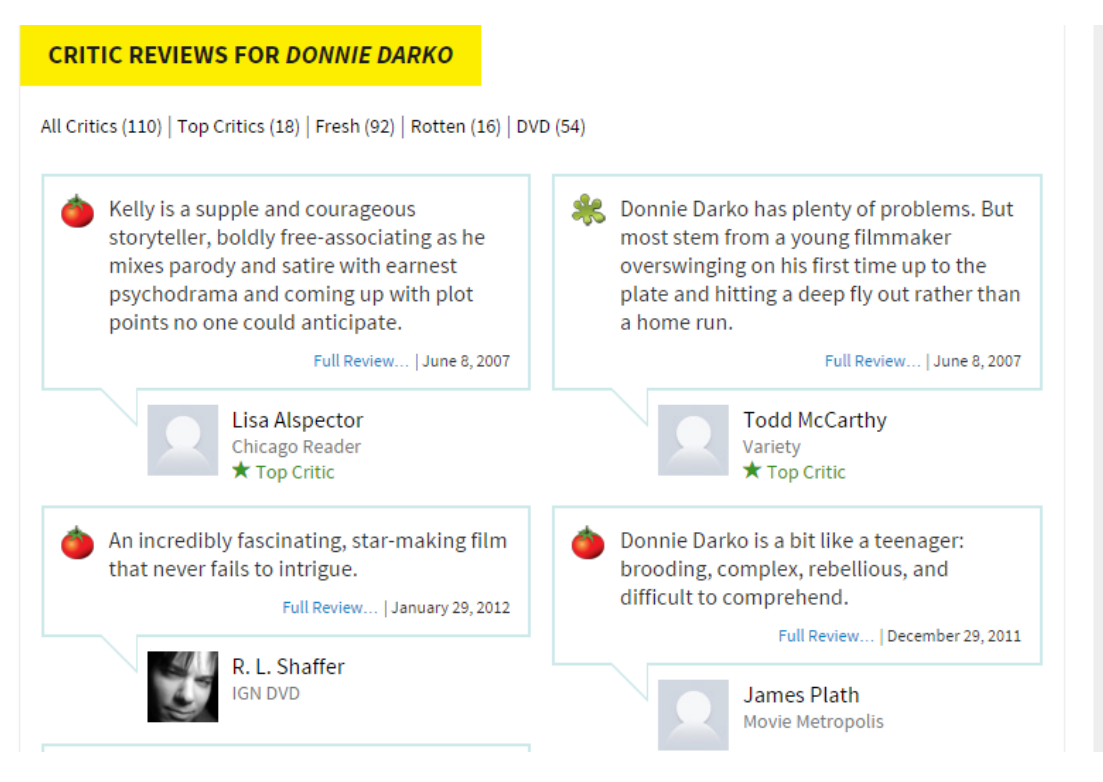

*Obrázek 9: RottenTomatoes.com hodnocení kritiků*

## <span id="page-22-1"></span><span id="page-22-0"></span>**4.1.3 ČSFD**

Česko-Slovenská filmová databáze (zkráceně ČSFD.cz) je sociální síť pro filmové fanoušky, jejichž příspěvky – především hodnocení a recenze filmů – jsou veřejné a z obsáhlé databáze filmů tvoří mapu jejich kvalit napříč žánry a historickými etapami. Databázi provozuje firma POMO Media Group s.r.o. ČSFD.cz založil v roce 2001 Martin Pomothy. Od americké IMDB.com se dále kromě lepšího pokrytí lokální scény liší i tím, že uživatelům umožňuje vést si přehled vlastní filmotéky, nabízí program všech českých a slovenských kin, přehled filmů vycházející na DVD, Blu-ray a v kinech, nebo taky program desítek českých a slovenských televizních stanic. IMDb celkově naopak uvádí více detailů o audiovizuálním díle než ČSDF.cz, především kompletní titulkovou listinu tvůrců filmů. [14]

Systém hodnocení v ČSFD.cz funguje podobně jako na IMDb.com. Registrovaným uživatelům umožňuje hodnotit filmy počtem hvězd na stupnici od nuly (označeno jako "odpad") do pěti. V této databázi je možné psát k filmům kromě hodnocení i komentáře (slovní hodnocení filmu), ale podmínky pro získání práva pro psaní komentářů jsou přísné. Uživateli nestačí být pouze registrovaný, ale musí mít nejprve ohodnocených alespoň 200 filmů a poté je mu poskytnuta možnost podstoupit test filmových znalostí. Pokud uživatel test nesplní, už se o to nemůže pokusit znovu, ale místo toho má možnost do speciálního formuláře napsat na ukázku komentáře k pěti libovolným filmům, na základě jejichž gramatické a stylistické úrovně mu bude nebo nebude umožněno komentovat filmy. Tyto podmínky byly vytvořeny, aby byly k filmům vkládány smysluplnější komentáře.

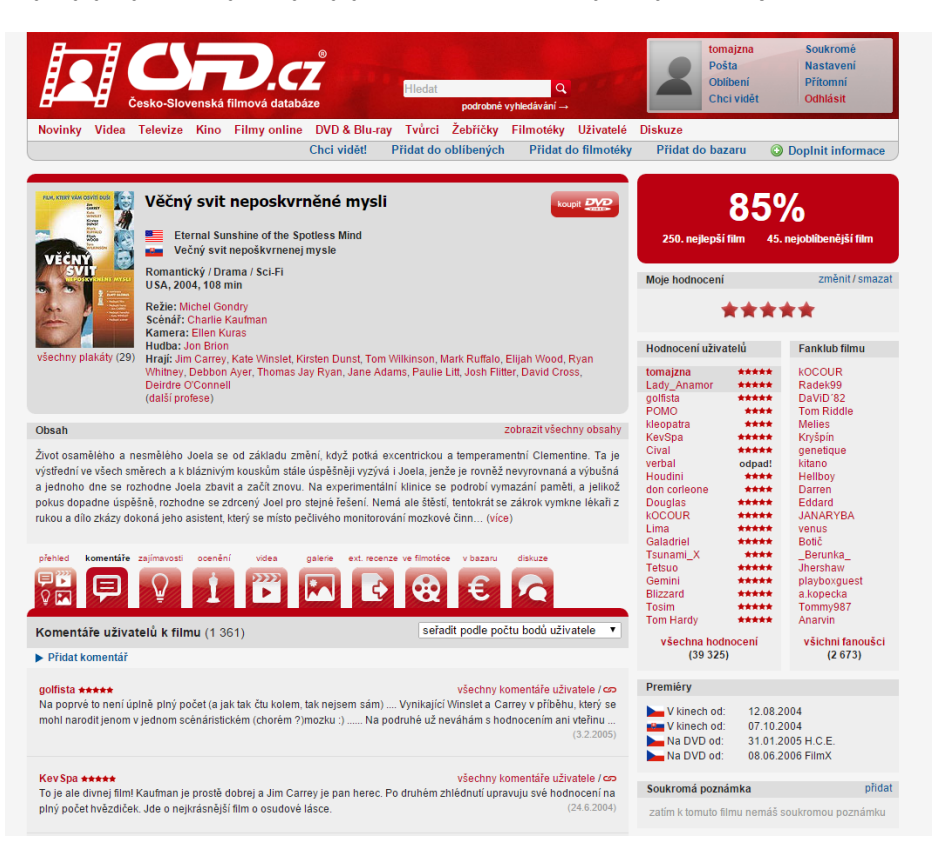

*Obrázek 10: CSFD.cz stránka s informacemi o filmu*

#### <span id="page-23-1"></span><span id="page-23-0"></span>**4.2 Shrnutí**

Každá z výše uvedených tří internetových filmových databází je svým způsobem unikátní.

IMDb je nejobsáhlejší filmovou databází na světě s tituly z celého světa a spousty informacemi o těch nejmenších detailech z filmového světa. Má taky největší základnu uživatelů a tak na ní lze nalézt největší počet uživatelských hodnocení. [11] Rotten Tomatoes se zaměřuje spíše na hodnocení kritiků a vyznačuje se specifickým celkovým hodnocením (skóre) založeným na tom, kolika uživatelům či kritikům z jejich celkového počtu se film líbil. [12] ČSFD je nejnavštěvovanější filmová databáze českými a slovenskými uživateli, která zároveň obsahuje nejvíce informací o lokálních titulech. [7]

Všechny tři internetové filmové databáze má tedy smysl navštěvovat, protože každá poskytuje trochu jiné informace.

# <span id="page-24-0"></span>**5. UI SPECIFIKACE**

#### <span id="page-24-1"></span>**5.1 Motivace**

Motivací k vytvoření aplikace pro prohlížení filmových dat a hodnocení filmů je poskytnout uživateli možnost sledovat informace a hodnocení ze tří významných internetových filmových databází zároveň. Tato aplikace umožní zobrazit hodnocení z výše uvedených databází zároveň a po přihlášení uživatele k příslušné internetové filmové databázi umožní hodnotit tituly.

Díky této aplikaci nebude uživatel muset navštěvovat IMDb, Rotten Tomatoes a ČSFD zvlášť, informace z těchto databází budou v této aplikaci.

## <span id="page-24-2"></span>**5.2 Definice cíle**

Cílem tohoto projektu je usnadnění uživatelům hodnocení a prohlížení filmů.

Projekt bude obsahovat:

- zobrazení filmových novinek
- zobrazení hodnocení uživatelů a kritiků
- zobrazení profilů filmů a tvůrců
- možnost vyhledávání filmů a tvůrců
- možnost podrobného vyhledávání
- možnost hodnotit filmy na příslušné internetové databázi po přihlášení k ní přes tuto aplikaci

#### <span id="page-24-3"></span>**5.3 Personifikace**

Filmová aplikace je určena pro:

- Uživatele ve věku 12+
- Uživatele, kteří se zajímají o filmy
- Uživatele, kteří mají účet alespoň na jedné internetové filmové databázi
- Uživatele, kteří chtějí zjišťovat hodně informací ze světa filmů
- Uživatele, kteří umí alespoň trochu anglicky

## <span id="page-25-0"></span>**5.4 Uživatelé (vzorové persony)**

Všichni dále uvedení uživatelé jsou zcela smyšlení a stejně tak i jejich popis. Tito uživatelé slouží čistě pro účel bakalářské práce a jakákoliv podobnost s existujícími osobami je čistě náhodná.

#### <span id="page-25-1"></span>**5.4.1 Anna Procházková**

- Stav: vdaná
- Věk: 31 let
- Zaměstnání: účetní, v současnosti matka na mateřské dovolené
- Zájmy: děti, móda, vaření

Vdaná žena s dvěma malými dětmi ve věku 4 a 6 let. Ráda vaří a ráda si prohlíží módní magazíny. Sama filmy nesleduje, ale někdy je chce pustit svým dětem.

**Historie:** Uživatelka vystudovala osmileté gymnázium, poté vysokou školu ekonomie a managementu a po vystudování si našla práci jako účetní. Zanedlouho si pořídila s manželem děti a odešla na mateřskou dovolenou.

**Běžný den:** Jako žena na mateřské dovolené většinu času tráví péčí o dítě. Dopoledne uvaří oběd a odpoledne si chce někdy odpočinout, ale děti už odpoledne spát nechodí, a tak jim vybere film, na který by se mohly podívat. Na večer opět připravuje večeři pro děti i pro manžela, který se vrací z práce.

**Využití mé filmové aplikace:** Uživatelka chce vybrat film vhodný pro děti, přečíst si o něm nějaké české komentáře a zároveň se chce podívat na "parents guide", aby se ujistila, zda je film pro její děti vhodný.

#### <span id="page-25-2"></span>**5.4.2 Martin Veselý**

- Stav: svobodný
- Věk: 35 let
- Zaměstnání: zaměstnanec v IT firmě
- Zájmy: hudba, filmy, sport, četba

Uživatel je svobodný se spoustou volného času, který využívá na sledování filmů, četbu a sport. Rád poslouchá hudbu na cestě do práce a z práce.

**Historie:** Uživatel vystudoval střední průmyslovou školu a následně vysokou školu v oboru informatiky. S tátou od dětství sledoval filmy a našel si v nich zálibu. Získal práci v IT firmě.

**Běžný den:** Uživatel je od osmi hodin ráno do čtyř hodin odpoledne v práci. Po příchodu domů si jde zaběhat, poté si připraví večeři a pustí si nějaký film. Po filmu si ještě nějakou dobu čte knihu, než usne.

**Využití mé filmové aplikace:** Jako filmového fanouška ho při výběru filmu zajímají hodnocení uživatelů i kritiků. Když se mu líbí nějaká píseň ve filmu, který právě shlédl, chce se podívat, jak se jmenuje, aby věděl, podle jakého názvu jí sehnat a mohl jí přidat do svého seznamu písní, které poslouchá po cestě do práce a z práce.

## <span id="page-26-0"></span>**5.4.3 Michal Krejčí**

- Stav: svobodný
- Věk: 20 let
- Zaměstnání: student
- Zájmy: filmy, hudba, hraní PC her

Uživatel je student se spoustou volného času, který využívá ke sledování filmů, poslechu hudby a hraní PC her.

**Historie:** Uživatel vystudoval gymnázium a poté se rozhodl pro studium na vysoké škole. Už od malička rád sledoval filmy a rád také poslouchal hudbu. Považuje se za filmového znalce.

**Běžný den:** Jako student tráví čas ve škole někdy do pozdního odpoledne, ale mívá i volné dny. Přes den většinou hraje PC hry, někdy sleduje seriál. Odpoledne si většinou začne vybírat film, který by si mohl večer pustit. Každý večer si pustí alespoň jeden film.

**Využití mé filmové aplikace:** Uživatel, jakožto velký filmový nadšenec, chce vždy při výběru filmu vidět hodnocení z více internetových filmových databází. Po zhlédnutí filmu ho zajímají jména herců, a jaké postavy ve filmu ztvárnily. Je registrovaný na více internetových filmových databázích a chce na nich film ohodnotit.

# <span id="page-26-1"></span>**5.5 Spuštění aplikace, úvodní okno**

#### <span id="page-26-2"></span>**5.5.1 Use Case**

Uživatel spustí program a očekává:

- úvodní okno filmové aplikace
- filmové novinky v kinech
- možnost vyhledávání, přihlášení, nastavení a informace o programu
- pokud je přihlášen do alespoň jedné internetové filmové databáze, zobrazí se jeho hodnocení filmů

#### <span id="page-27-0"></span>**5.5.2 Scénář – úvodní okno**

Systém se pokusil přihlásit se na internetové filmové databáze, u kterých uživatel při předchozím použití aplikace vybral možnost "trvalé přihlášení". Pokud se systém přihlásil, načte hodnocení uživatele do tabulky "Moje hodnocení". Při prvním spuštění je tabulka "Moje hodnocení" prázdná.

Systém zobrazí úvodní okno programu, viz 5.5.3:

- s neměnnými aktivními prvky v horní části obrazovky
	- o pole pro vyhledávání
	- o tlačítko pro spuštění vyhledávání
	- o tlačítko "podrobné vyhledávání"
	- o tlačítko "Přihlášení"
	- o tlačítko pro nastavení
	- $\circ$  tlačítko "i" informace o aplikaci
- s oknem "Filmové novinky"
	- o se záložkami "Tento týden", "Tento měsíc", "Tento rok" zvolená a neaktivní záložka "Tento týden"
	- o se seznamem příslušných titulů v záložkách
	- o s posuvníkem (aktivním, pokud je seznam načtených titulů delší než okno "Filmové novinky")
- s tabulkou "Moje hodnocení"
	- o s načtenými tituly ohodnocenými uživatelem
	- $\circ$  se šipkami pro řazení titulů podle "Rok", "ČSFD", "IMDb", "Rotten Tomatoes" vzestupně nebo sestupně
	- o s rolovací nabídkou pro nastavení řazení titulů
	- o s posuvníkem (aktivním pokud je seznam načtených titulů delší než okno "Moje hodnocení")
- s názvem aktuálního okna "Úvodní obrazovka"

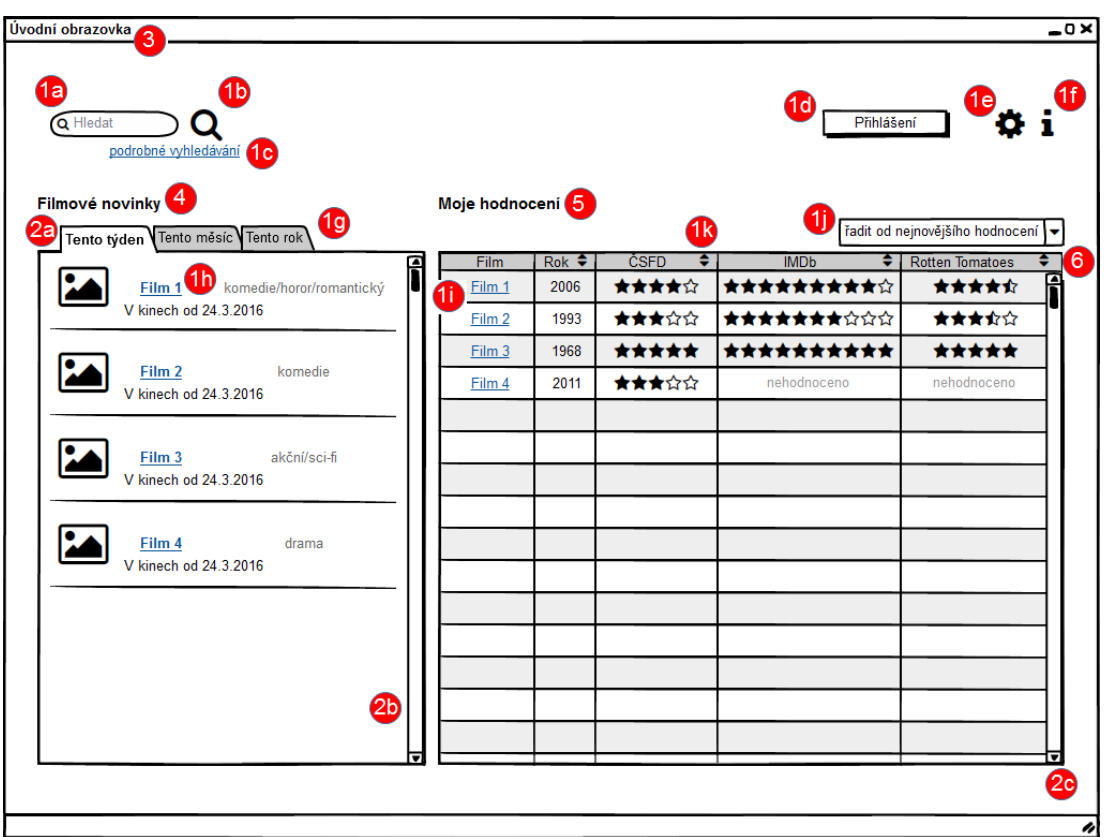

## <span id="page-28-0"></span>**5.5.3 Úvodní okno – Logický návrh**

*Obrázek 11: Úvodní okno - Logický návrh*

- <span id="page-28-1"></span>1. Aktivní prvky:
	- a. Pole pro vyhledávání
	- b. Tlačítko pro spuštění vyhledávání
	- c. Tlačítko "podrobné vyhledávání"
	- d. Tlačítko "Přihlášení"
	- e. Tlačítko pro nastavení
	- f. Tlačítko "i" informace o aplikaci
	- g. Záložky "Tento měsíc", "Tento rok"
	- h. Odkazy názvy titulů v okně "Filmové novinky"
	- i. Odkazy názvy titulů v tabulce "Moje hodnocení"
	- j. Rolovací nabídka pro řazení titulů v tabulce "Moje hodnocení"
	- k. Šipky pro řazení titulů v tabulce "Moje hodnocení" vzestupně nebo sestupně podle "Rok", "ČSFD", "IMDb", "Rotten Tomatoes"
- 2. Neaktivní prvky:
	- a. Záložka "Tento týden"
	- b. Posuvník v okně "Filmové novinky" (neaktivní pouze pokud se počet titulů vejde do okna "Filmové novinky")
	- c. Posuvník v tabulce "Moje hodnocení" (neaktivní pouze pokud se počet titulů vejde do tabulky "Moje hodnocení")
- 3. Název aktuálního okna "Úvodní obrazovka"
- 4. Název okna "Filmové novinky"
- 5. Název tabulky "Moje hodnocení"
- 6. Sloupce v tabulce "Moje hodnocení" "Film", "Rok", "ČSFD", "IMDB", "Rotten Tomatoes"

## <span id="page-29-0"></span>**5.6 Okno – "Přihlášení"**

#### <span id="page-29-1"></span>**5.6.1 Use Case**

Uživatel stiskne tlačítko "Přihlášení" a očekává:

- možnost přihlásit se na svůj účet v příslušné internetové filmové databázi
- možnost zůstat trvale přihlášen
- možnost okno "Přihlášení" zavřít

## <span id="page-29-2"></span>**5.6.2 Scénář – okno "Přihlášení"**

Systém otevře nové okno, z části překrývající okno původní, které obsahuje tři záložky, viz 5.6.3:

- neaktivní
	- $\circ$  záložka "ČSFD" (právě zvolená záložka)
- aktivní
	- $\circ$  záložka "IMDb"
	- $\circ$  záložka "Rotten Tomatoes"

a každá záložka obsahuje:

- textové pole pro zadání přihlašovacího jména nebo e-mailu
- textové pole pro zadání hesla
- $\bullet$  checkbox "trvalé přihlášení"
- $\bullet$  tlačítko "Přihlásit se"
- $\bullet$  tlačítko "Zavřít"

Uživatel zadá přihlašovací údaje, stiskne tlačítko "Přihlásit se" a je úspěšně prihlášen. Záložka, ve které se uživatel přihlásil, se změní. Nyní obsahuje, viz 5.6.4:

- text "Přihlášen uživatel "[Jméno Uživatele]""
- odkaz "přejít na profil uživatele na internetové stránce"
- $\bullet$  tlačítko "Odhlásit se"
- $\bullet$  tlačítko "Zavřít"

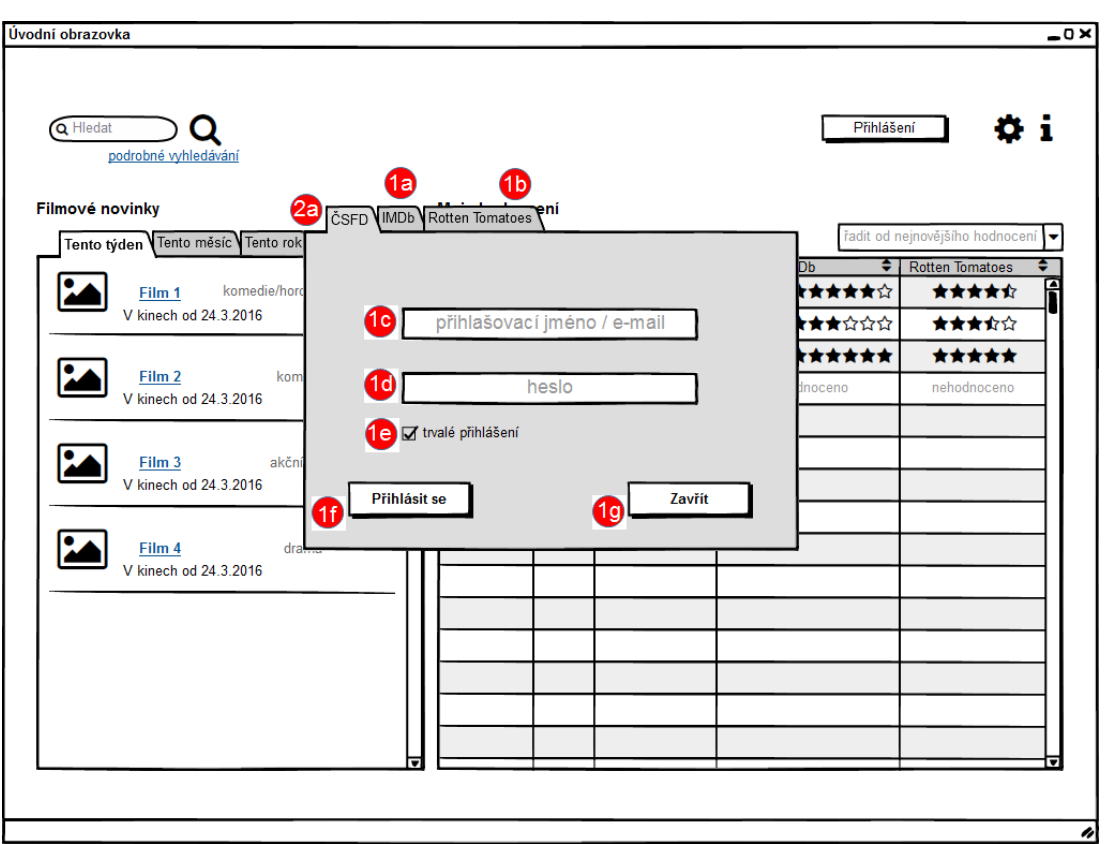

#### <span id="page-30-0"></span>**5.6.3 Přihlášení – Logický návrh**

*Obrázek 12: Příhlášení - Logický návrh*

- <span id="page-30-1"></span>1. Aktivní prvky:
	- a. Záložka "IMDb"
	- b. Záložka "Rotten Tomatoes"
	- c. Textové pole "přihlašovací jméno / e-mail"
	- d. Textové pole "heslo"
	- e. Checkbox "trvalé přihlášení"
	- f. Tlačítko "Přihlásit se"
	- g. Tlačítko "Zavřít"
- 2. Neaktivní prvky:
	- a. Záložka "ČSFD" (právě zvolená záložka)

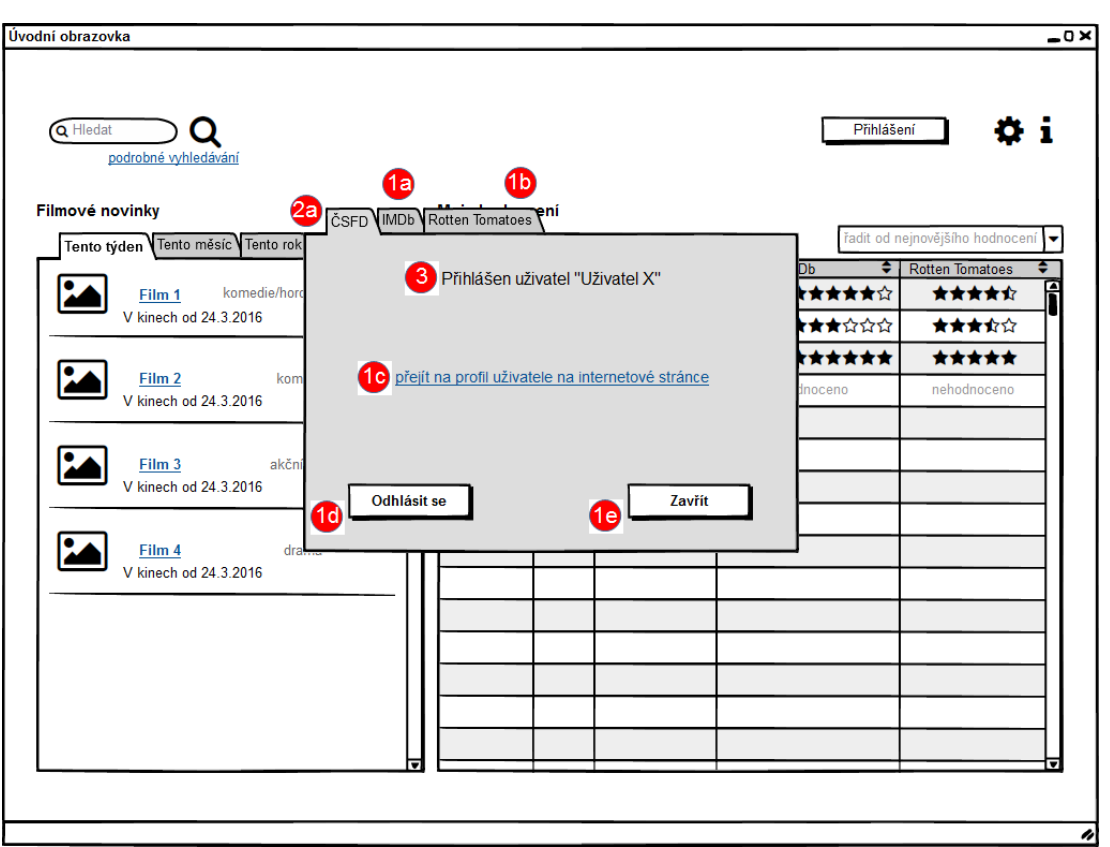

#### <span id="page-31-0"></span>**5.6.4 Po přihlášení – Logický návrh**

*Obrázek 13: Po přihlášení - Logický návrh*

- <span id="page-31-3"></span>1. Aktivní prvky:
	- a. Záložka "IMDb"
	- b. Záložka "Rotten Tomatoes"
	- c. Odkaz "přejít na profil uživatele na internetové stránce"
	- d. Tlačítko "Odhlásit se"
	- e. Tlačítko "Zavřít"
- 2. Neaktivní prvky:
	- a. Záložka "ČSFD" (právě zvolená záložka)
- 3. Text "Přihlášen uživatel "[Jméno Uživatele]""

## <span id="page-31-1"></span>**5.7 Okno – "O aplikaci"**

#### <span id="page-31-2"></span>**5.7.1 Use Case**

Uživatel stiskne tlačítko "i" a očekává, že:

- se zobrazí okno s informacemi o aplikaci
- se zobrazí kontaktní údaje na výrobce aplikace
- bude mít možnost okno "O aplikaci" zavřít

### <span id="page-32-0"></span>**5.7.2 Scénář – okno "O aplikaci"**

Systém otevře nové okno, z části překrývající okno původní, které obsahuje, viz 5.7.3:

- $\bullet$  text "O aplikaci:"
- text informace o aplikaci "Verze:", "Vydáno:", "OS:", "Kontakt"
- $\bullet$  text "[rok vydání][jméno autora]"
- $\bullet$  aktivní tlačítko "Zavřít"

Uživatel stiskne tlačítko "Zavřít", systém okno zavře.

#### <span id="page-32-1"></span>**5.7.3 O aplikaci – Logický návrh**

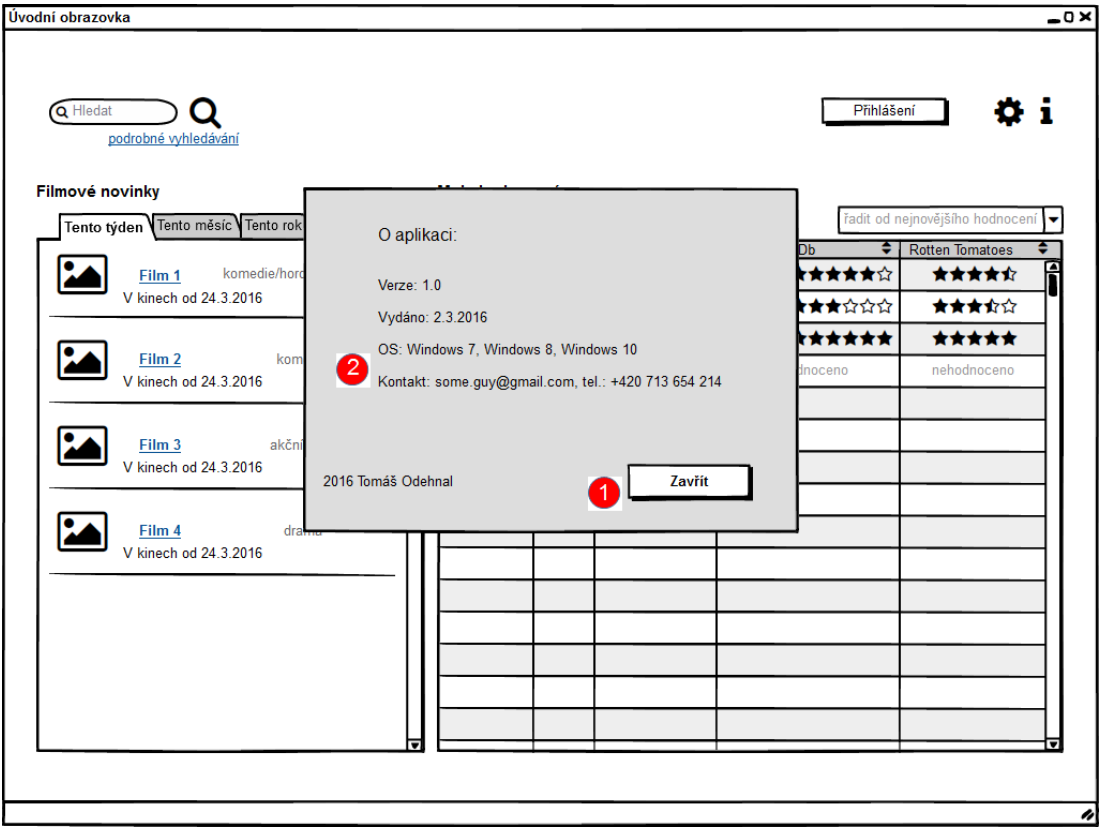

*Obrázek 14: O aplikaci - Logický návrh*

- <span id="page-32-2"></span>1. Aktivní tlačítko – "Zavřít"
- 2. Text "O aplikaci" "Verze:", "Vydáno:", "OS:", "Kontakt:", "[rok vydání][jméno autora]"

# <span id="page-33-0"></span>**5.8 Okno – "Profil filmu"**

#### <span id="page-33-1"></span>**5.8.1 Use Case**

Uživatel klikne na odkaz s názvem titulu a očekává:

- informace o titulu ze tří internetových filmových databází
- zobrazení hodnocení titulu na třech internetových filmových databázích
- možnost titul ohodnotit na všech databázích, ke kterým je přihlášen
- možnost přejít na web všech internetových filmových databází, ze kterých tato aplikace zobrazuje informace
- možnost vrátit se jedním kliknutím na úvodní obrazovku

#### <span id="page-33-2"></span>**5.8.2 Scénář – okno "Profil filmu"**

Systém zobrazí okno "Profil filmu", viz 5.8.3:

- vždy, když uživatel klikne na odkaz s názvem titulu kdekoliv v aplikaci obsahující:
- okno s informacemi o titulu a třemi záložkami
	- $\circ$  záložka "ČSFD" informace načteny z ČSFD.cz
	- $\circ$  záložka "IMDb" informace načteny z IMDb.com
	- $\circ$  záložka "Rotten Tomatoes" informace načteny z RottenTomatoes.com
- okno "Hodnocení" s hodnoceními titulu načtenými z internetových filmových databází ČSFD, IMDb a RottenTomatoes a pokud je uživatel na příslušnou databázi přihlášen, je zobrazeno jeho hodnocení, nebo je mu hodnocení umožněno
	- o ČSFD zobrazeno procentuální hodnocení uživatelů a hodnocení přihlášeného uživatele
	- o IMDb zobrazeno hodnocení uživatelů na škále 1-10 a hodnocení přihlášeného uživatele
	- o Rotten Tomatoes zobrazeno přepínací tlačítko "Všichni kritici" a "Top kritici", pod kterým se zobrazuje procentuální hodnocení podle zvoleného tlačítka, je zobrazeno procentuální hodnocení uživatelů a hodnocení přihlášeného uživatele
- text "přejít na web:" s odkazy "ČSFD", "IMDb" a "Rotten Tomatoes", které odkazují na zvolený profil titulu na příslušné internetové stránce
- tlačítko "Přejít na úvodní obrazovku"
- neměnné aktivní prvky v horní části obrazovky
- o pole pro vyhledávání
- o tlačítko pro spuštění vyhledávání
- o tlačítko "podrobné vyhledávání"
- o tlačítko "Přihlášení"
- o tlačítko pro nastavení
- $\circ$  tlačítko "i" informace o aplikaci

# <span id="page-34-0"></span>**5.8.3 Profil filmu - ČSFD – Logický návrh**

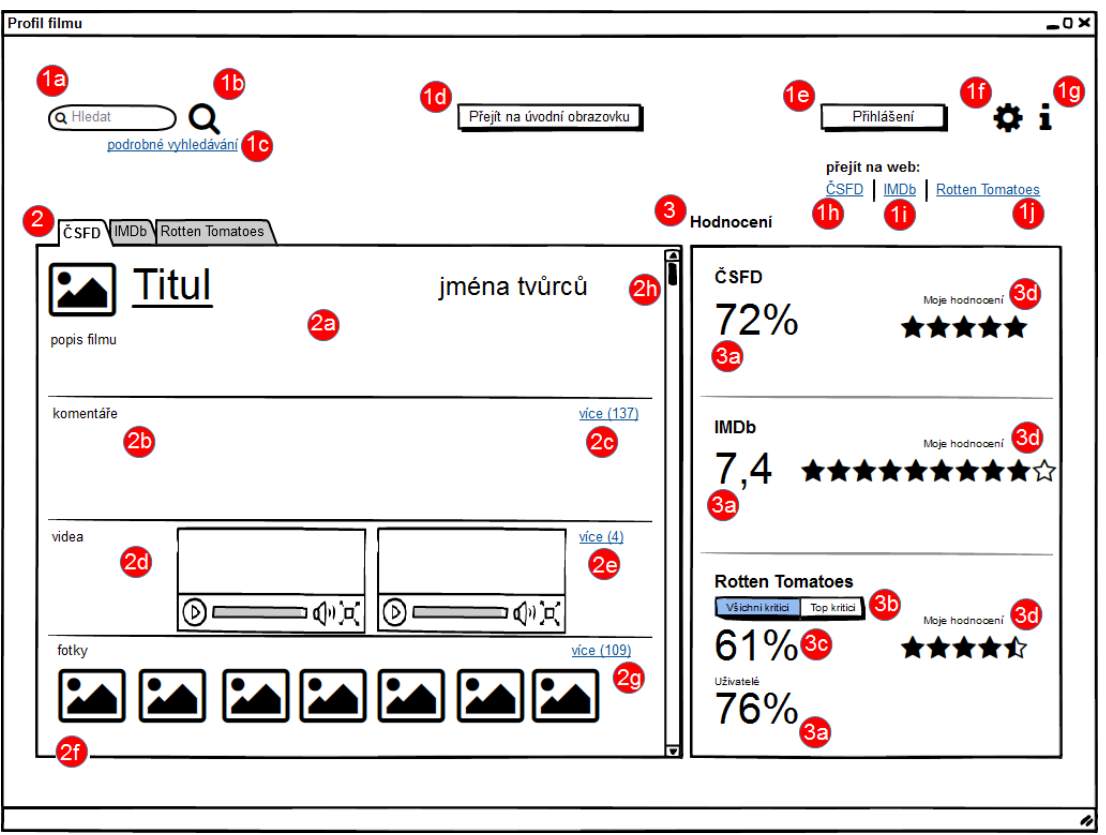

*Obrázek 15: Profil filmu - ČSFD - Logický návrh*

- <span id="page-34-1"></span>1. Aktivní prvky v horní části obrazovky:
	- a. Pole pro vyhledávání
	- b. Tlačítko pro spuštění vyhledávání
	- c. Tlačítko "podrobné vyhledávání"
	- d. Tlačítko "Přejít na úvodní obrazovku
	- e. Tlačítko "Přihlášení"
	- f. Tlačítko pro nastavení
	- g. Tlačítko "i" informace o aplikaci
	- h. Odkaz "ČSFD"
	- $i.$  Odkaz "IMDb"
	- j. Odkaz "Rotten Tomatoes"
- 2. Okno s informacemi o titulu, neaktivní záložka "ČSFD" (právě zvolená), aktivní záložky "IMDb", "Rotten Tomatoes":
	- a. Zobrazení názvu titulu, jmen tvůrců a popisu filmu
	- b. Zobrazení komentářů
	- c. Aktivní tlačítko "více" zobrazí všechny dostupné komentáře a změní se na tlačítko "méně", viz 5.8.4
	- d. Videa možnost spustit videa související s titulem
	- e. Aktivní tlačítko "více" zobrazí všechny dostupná videa a změní se na tlačítko "méně", viz 5.8.4
	- f. Obrázky fotky související s titulem
	- g. Aktivní tlačítko "více" zobrazí všechny dostupné fotky a změní se na tlačítko "méně", viz 5.8.4
	- h. Posuvník (aktivní pokud se nevejdou všechny informace o titulu do tohoto okna)
- 3. Okno "Hodnocení":
	- a. Uživatelská hodnocení z databází ČSFD, IMDb a Rotten Tomatoes
	- b. Přepínací tlačítko "Všichni kritici" a "Top kritici"
	- c. Hodnocení kritiků z databáze Rotten Tomatoes (mění se při přepnutí přepínacího tlačítka)
	- d. Hodnocení uživatele

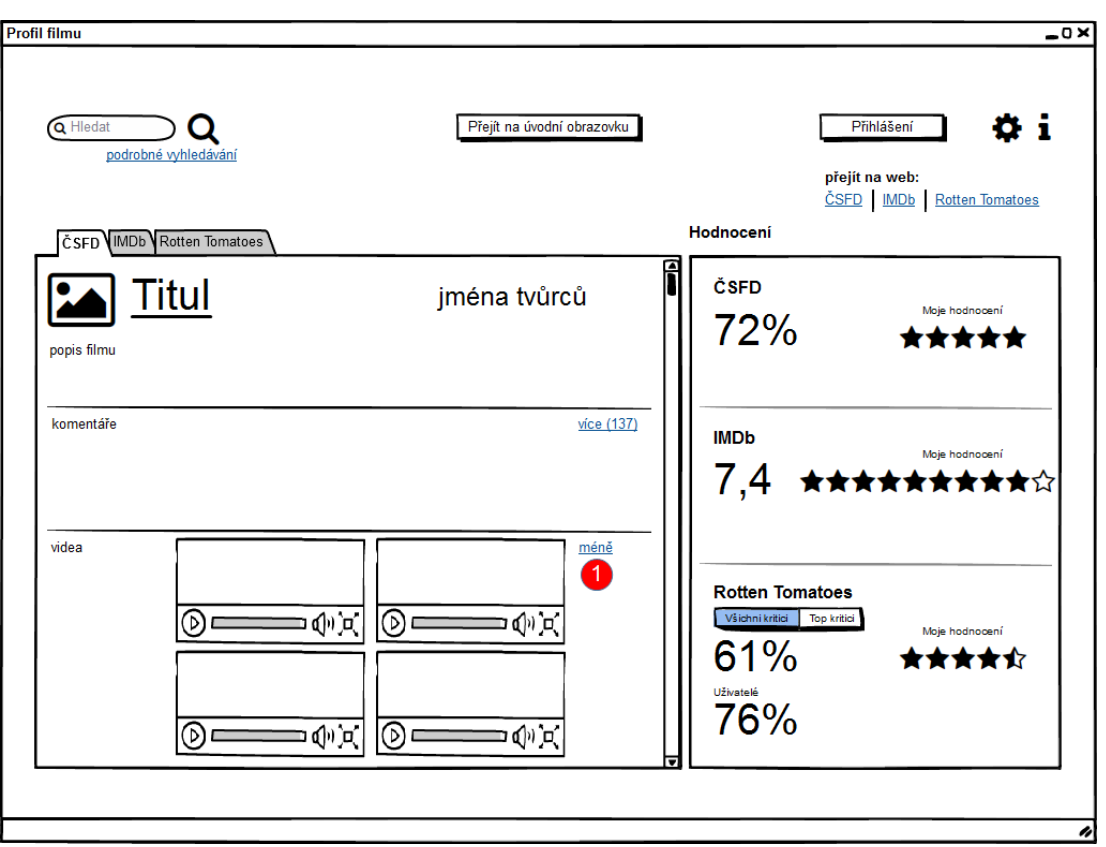

# <span id="page-36-0"></span>**5.8.4 Profil filmu - ČSFD méně – Logický návrh**

*Obrázek 16: Profil filmu - ČSFD méně - Logický návrh*

<span id="page-36-1"></span>1. Aktivní tlačítko "méně" – po stisknutí tlačítka "více" se tlačítko změnilo a zobrazila se všechna dostupná videa

#### <span id="page-37-0"></span>**5.8.5 Profil filmu - IMDb – Logický návrh**

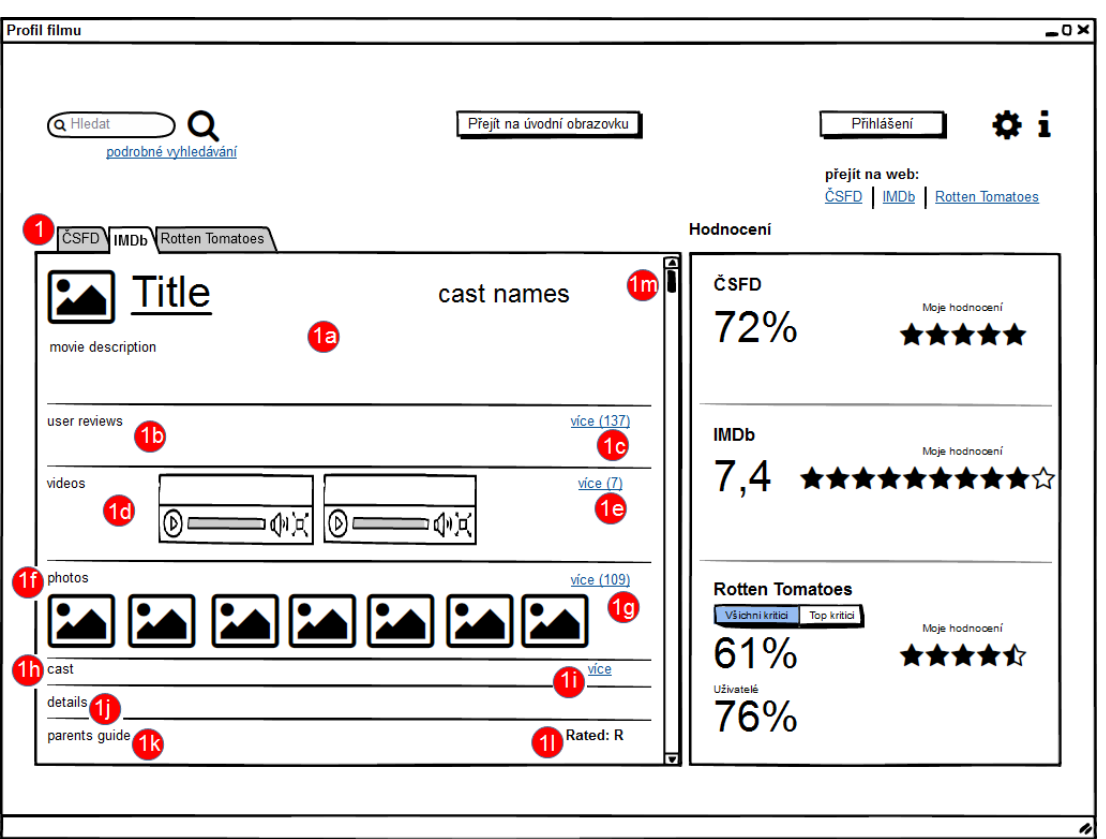

*Obrázek 17: Profil filmu - IMDb - Logický návrh*

- <span id="page-37-1"></span>1. Okno s informacemi o titulu, neaktivní záložka – "IMDb" (právě zvolená), aktivní záložky "ČSFD", "Rotten Tomatoes":
	- a. Zobrazení názvu titulu, jmen tvůrců a popisu filmu
	- b. Zobrazení uživatelských hodnocení
	- c. Aktivní tlačítko "více" zobrazí všechny dostupná uživatelská hodnocení a změní se na tlačítko "méně", viz 5.8.4
	- d. Videa možnost spustit videa související s titulem
	- e. Aktivní tlačítko "více" zobrazí všechny dostupná videa a změní se na tlačítko "méně", viz 5.8.4
	- f. Obrázky fotky související s titulem
	- g. Aktivní tlačítko "více" zobrazí všechny dostupné fotky a změní se na tlačítko "méně", viz 5.8.4
	- h. Zobrazení detailního seznamu tvůrců titulu
	- i. Aktivní tlačítko "více" zobrazí všechny tvůrce, kteří se na titulu podíleli a změní se na tlačítko "méně", viz 5.8.4
	- j. Zobrazení podrobných detailů o titulu
	- k. Zobrazení informací o obsahu nepřípustném pro děti
	- l. Přístupnost titulu
	- m. Posuvník (aktivní pokud se nevejdou všechny informace o titulu do tohoto okna)

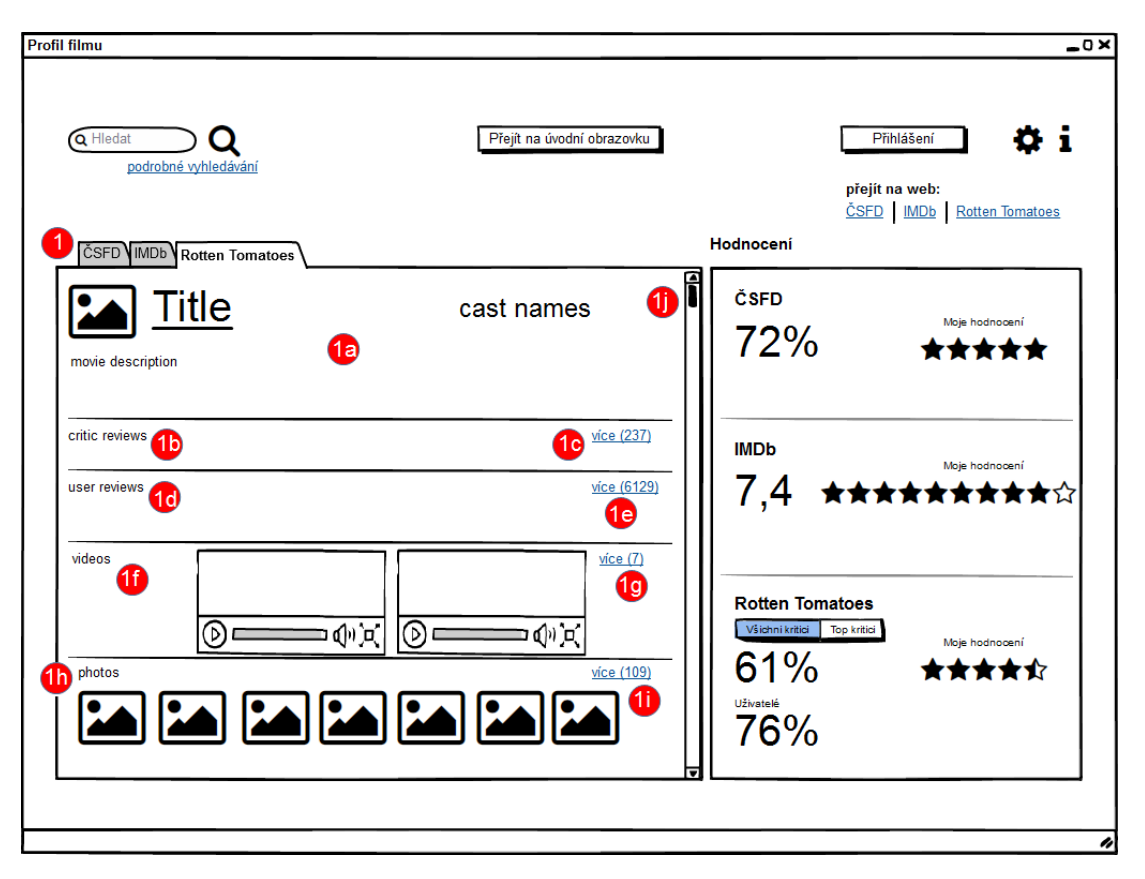

#### <span id="page-38-0"></span>**5.8.6 Profil filmu - Rotten Tomatoes – Logický návrh**

*Obrázek 18: Profil filmu - Rotten Tomatoes - Logický návrh*

- <span id="page-38-1"></span>1. Okno s informacemi o titulu, neaktivní záložka – "Rotten Tomatoes" (právě zvolená), aktivní záložky "ČSFD", "IMDb";
	- a. Zobrazení názvu titulu, jmen tvůrců a popisu filmu
	- b. Zobrazení hodnocení kritiků
	- c. Aktivní tlačítko "více" zobrazí všechny dostupná hodnocení kritiků a změní se na tlačítko "méně", viz 5.8.4
	- d. Zobrazení uživatelských hodnocení
	- e. Aktivní tlačítko "více" zobrazí všechny dostupná uživatelská hodnocení a změní se na tlačítko "méně", viz 5.8.4
	- f. Videa možnost spustit videa související s titulem
	- g. Aktivní tlačítko "více" zobrazí všechny dostupná videa a změní se na tlačítko "méně", viz 5.8.4
	- h. Obrázky fotky související s titulem
	- i. Aktivní tlačítko "více" zobrazí všechny dostupné fotky a změní se na tlačítko "méně", viz 5.8.4
	- j. Posuvník (aktivní pokud se nevejdou všechny informace o titulu do tohoto okna)

# <span id="page-39-0"></span>**5.9 Okno – "Profil tvůrce"**

#### <span id="page-39-1"></span>**5.9.1 Use Case**

Uživatel klikne na odkaz se jménem tvůrce a očekává:

- informace o tvůrci ze tří internetových filmových databází
- zobrazení všech projektů, na kterých se daný tvůrce podílel
- možnost přejít na web všech internetových filmových databází, ze kterých tato aplikace zobrazuje informace
- možnost vrátit se jedním kliknutím na úvodní obrazovku

## <span id="page-39-2"></span>**5.9.2 Scénář – okno "Profil tvůrce"**

Systém zobrazí okno "Profil tvůrce", viz 5.9.3:

- vždy, když uživatel klikne na odkaz s názvem titulu kdekoliv v aplikaci obsahující:
- jméno a fotku tvůrce
- okno s informacemi o tvůrci a čtyřmi záložkami
	- $\circ$  záložka "Biografie" biografie tvůrce načtená z ČSFD, IMDb a Rotten Tomatoes zobrazené pod sebou
	- o záložka "Ocenění" ocenění získaná tvůrcem načtená z ČSFD a IMDb zobrazená pod sebou
	- $\circ$  záložka "Videa" videa načtená z ČSFD a IMDb zobrazená pod sebou
	- $\circ$  záložka "Galerie" fotky načtené z ČSFD, IMDb a Rotten Tomatoes zobrazeny pod sebou
- okno s názvy všech projektů, na kterých tvůrce pracoval
- text "přejít na web:" s odkazy "ČSFD", "IMDb" a "Rotten Tomatoes", které odkazují na zvolený profil tvůrce na příslušné internetové stránce
- tlačítko "Přejít na úvodní obrazovku"
- neměnné aktivní prvky v horní části obrazovky
	- o pole pro vyhledávání
	- o tlačítko pro spuštění vyhledávání
	- o tlačítko "podrobné vyhledávání"
	- o tlačítko "Přihlášení"
	- o tlačítko pro nastavení
	- $\circ$  tlačítko "i" informace o aplikaci

# <span id="page-40-0"></span>**5.9.3 Profil tvůrce - Biografie – Logický návrh**

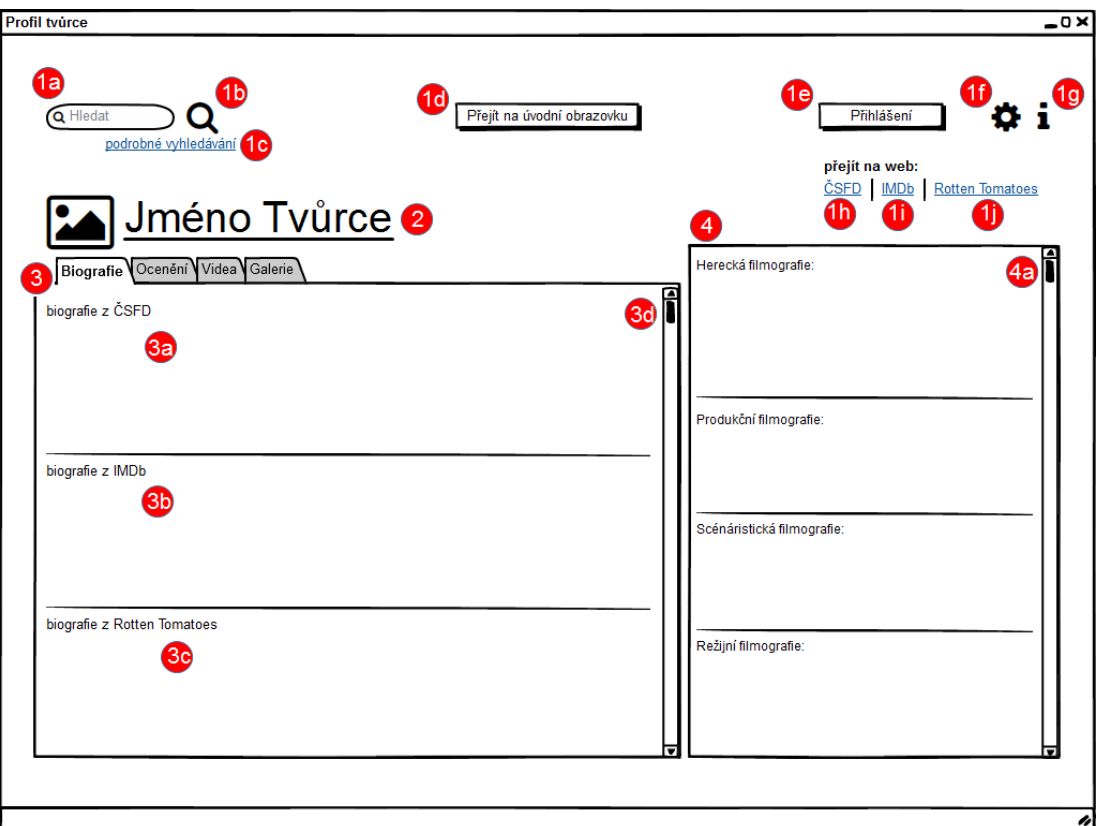

*Obrázek 19: Profil tvůrce - Biografie - Logický návrh*

- <span id="page-40-1"></span>1. Aktivní prvky v horní části obrazovky:
	- a. Pole pro vyhledávání
	- b. Tlačítko pro spuštění vyhledávání
	- c. Tlačítko "podrobné vyhledávání"
	- d. Tlačítko "Přejít na úvodní obrazovku
	- e. Tlačítko "Přihlášení"
	- f. Tlačítko pro nastavení
	- g. Tlačítko "i" informace o aplikaci
	- h. Odkaz "ČSFD"
	- $i.$  Odkaz "IMDb"
	- j. Odkaz "Rotten Tomatoes"
- 2. Jméno a fotka tvůrce
- 3. Okno s informacemi o tvůrci, neaktivní záložka "Biografie" (právě zvolená), aktivní záložky "Ocenění", "Videa", "Galerie":
	- a. Zobrazení biografie tvůrce z ČSFD
	- b. Zobrazení biografie tvůrce z IMDb
	- c. Zobrazení biografie tvůrce z Rotten Tomatoes
	- d. Posuvník (aktivní pokud se nevejdou všechny informace v této záložce do okna)
- 4. Okno s názvy všech projektů, na kterých tvůrce pracoval

a. Posuvník (aktivní pokud se nevejdou všechny projekty, na kterých tvůrce pracoval do tohoto okna)

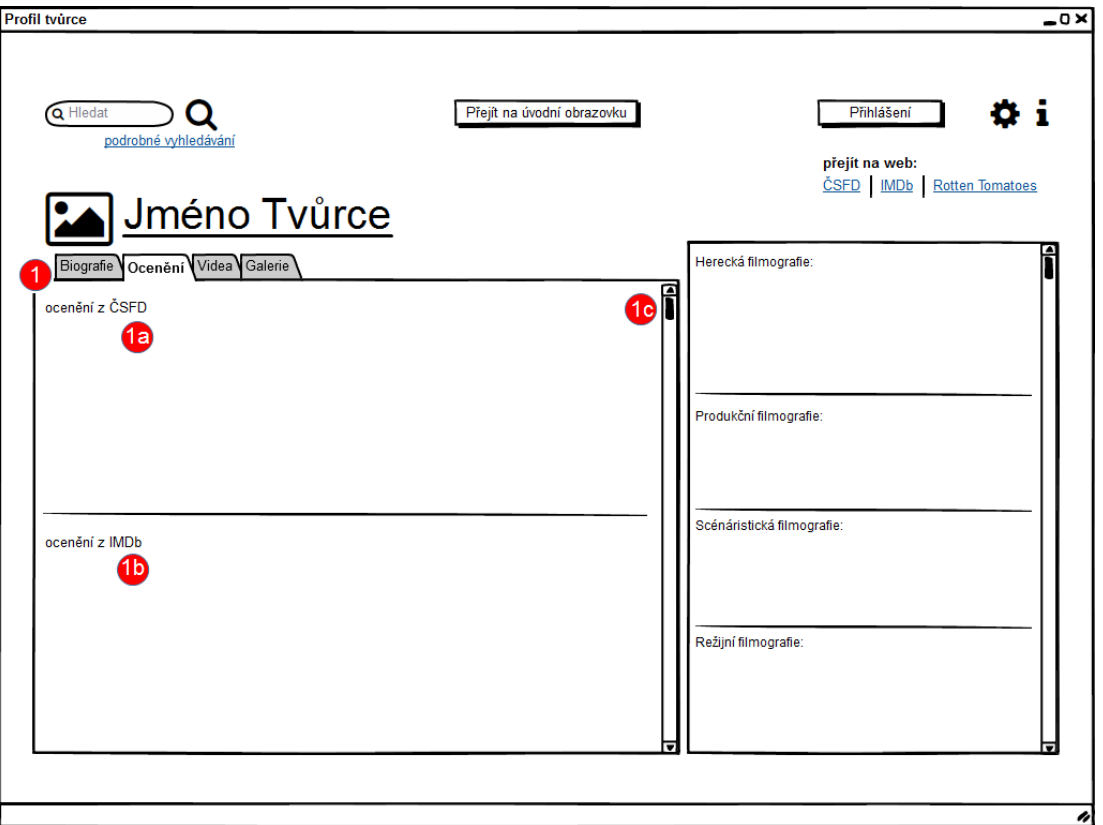

## <span id="page-41-0"></span>**5.9.4 Profil tvůrce - Ocenění – Logický návrh**

*Obrázek 20: Profil tvůrce - Ocenění - Logický návrh*

- <span id="page-41-1"></span>1. Okno s informacemi o tvůrci, neaktivní záložka – "Ocenění" (právě zvolená), aktivní záložky "Biografie", "Videa", "Galerie":
	- a. Zobrazení ocenění, která tvůrce získal načtená z ČSFD
	- b. Zobrazení ocenění, která tvůrce získal načtená z IMDb
	- c. Posuvník (aktivní pokud se nevejdou všechny informace v této záložce do okna)

#### <span id="page-42-0"></span>**5.9.5 Profil tvůrce - Videa – Logický návrh**

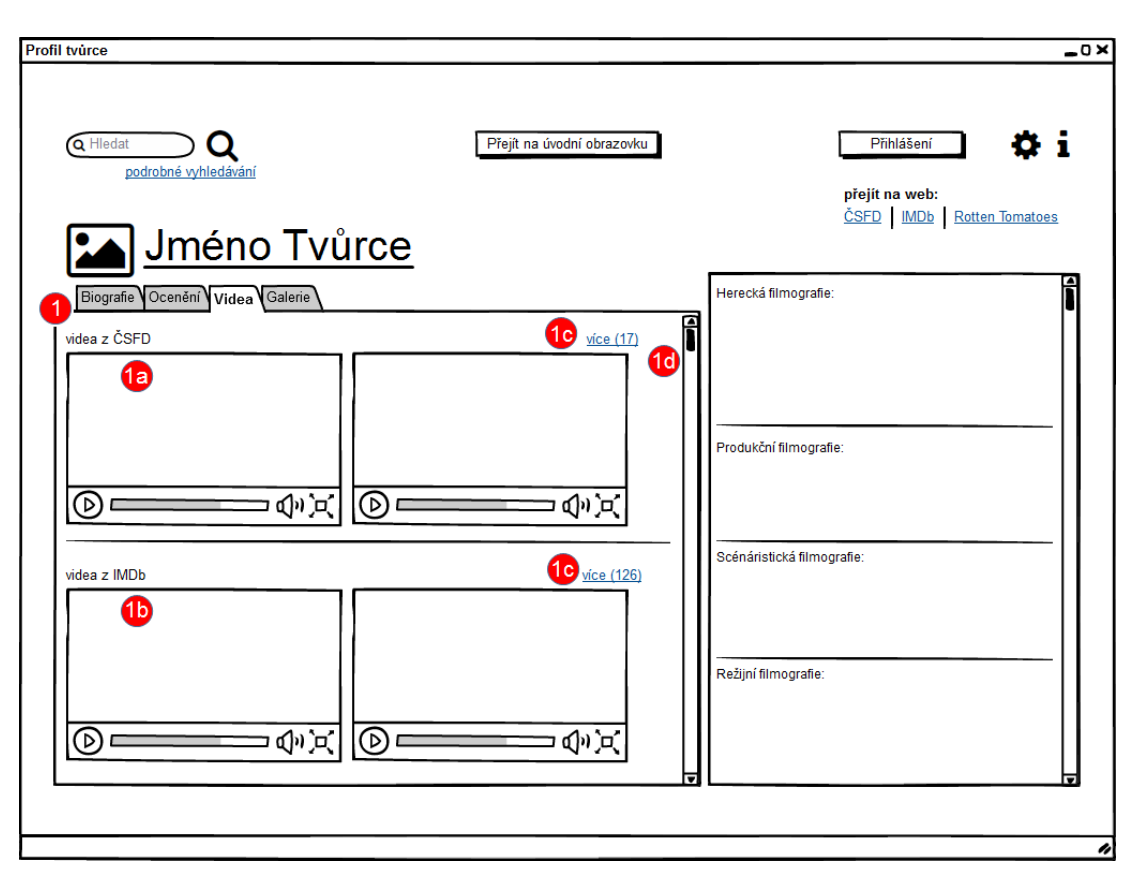

*Obrázek 21: Profil tvůrce - Videa - Logický návrh*

- <span id="page-42-1"></span>1. Okno s informacemi o tvůrci, neaktivní záložka – "Videa" (právě zvolená), aktivní záložky "Biografie", "Ocenění", "Galerie":
	- a. Zobrazení videí souvisejících s tvůrcem načtených z ČSFD
	- b. Zobrazení videí souvisejících s tvůrcem načtených z IMDb
	- c. Aktivní tlačítka "více" zobrazí všechna dostupná videa a změní se na tlačítko "méně", viz 5.8.4
	- d. Posuvník (aktivní pokud se nevejdou všechny informace v této záložce do okna)

#### <span id="page-43-0"></span>**5.9.6 Profil tvůrce - Galerie – Logický návrh**

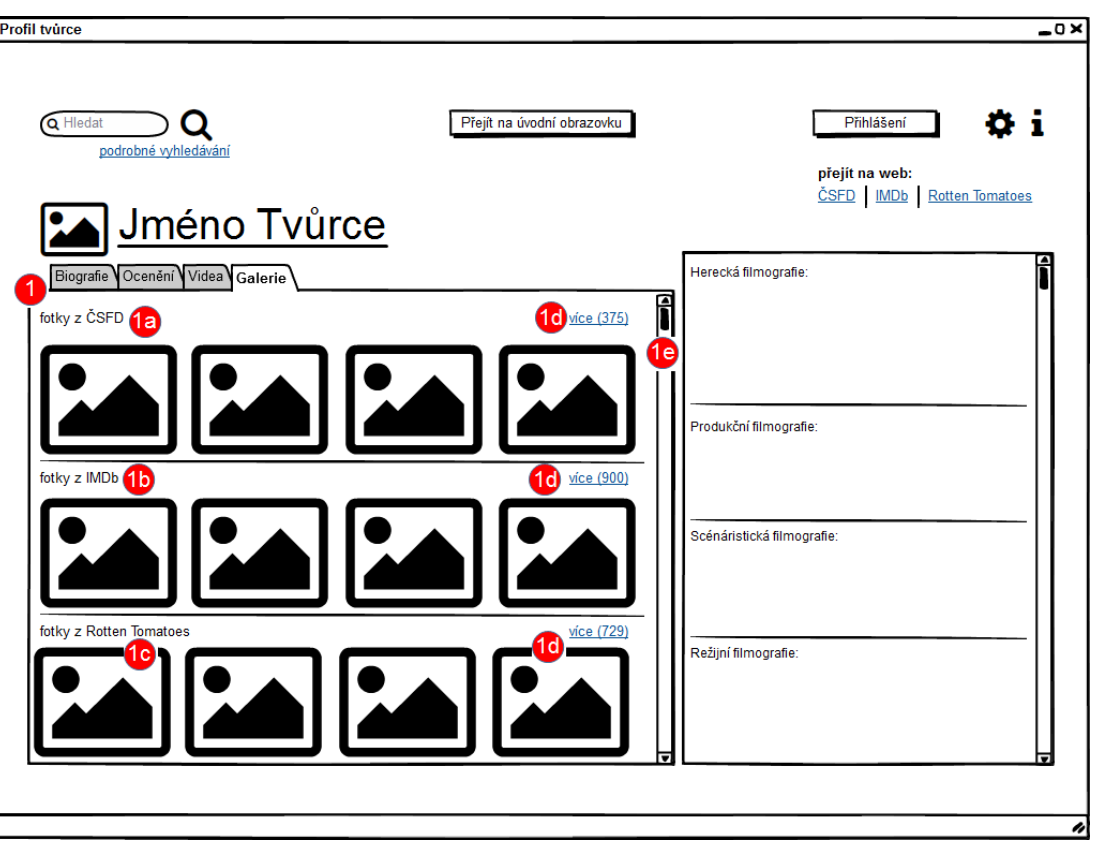

*Obrázek 22: Profil tvůrce - Galerie - Logický návrh*

- <span id="page-43-3"></span>1. Okno s informacemi o tvůrci, neaktivní záložka – "Galerie" (právě zvolená), aktivní záložky "Biografie", "Ocenění", "Videa":
	- a. Zobrazení fotografií souvisejících s tvůrcem načtených z ČSFD
	- b. Zobrazení fotografií souvisejících s tvůrcem načtených z IMDb
	- c. Zobrazení fotografií souvisejících s tvůrcem načtených z Rotten **Tomatoes**
	- d. Aktivní tlačítka "více" zobrazí všechny dostupné fotografie a změní se na tlačítko "méně", viz 5.8.4
	- e. Posuvník (aktivní pokud se nevejdou všechny informace v této záložce do okna)

## <span id="page-43-1"></span>**5.10 Okno – "Vyhledávání"**

#### <span id="page-43-2"></span>**5.10.1 Use Case**

Uživatel zadá hledaný výraz, klikne na tlačítko pro spuštění vyhledávání a očekává:

nalezení hledaného výrazu, nebo výrazu jemu podobnému

- že vyhledávání bude probíhat mezi filmy i tvůrci
- že výsledek vyhledávání bude řazen podle relevance k hledanému výrazu

#### <span id="page-44-0"></span>**5.10.2 Scénář – okno "Vyhledávání"**

Systém zobrazí okno "Vyhledávání" vždy, když uživatel zadá výraz do pole pro vyhledávání a stiskne tlačítko pro spuštění vyhledávání, viz 5.10.3. Okno obsahuje:

- text "Výsledek vyhledávání "[hledaný výraz]""
- okno "Filmy" zobrazí relevantní názvy titulů podle zadaného výrazu
- okno "Tvůrci" zobrazí relevantní jména tvůrců podle zadaného výrazu
- · tlačítko "Přejít na úvodní obrazovku"
- neměnné aktivní prvky v horní části obrazovky
	- o pole pro vyhledávání
	- o tlačítko pro spuštění vyhledávání
	- o tlačítko "podrobné vyhledávání"
	- o tlačítko "Přihlášení"
	- o tlačítko pro nastavení
	- $\circ$  tlačítko "i" informace o aplikaci

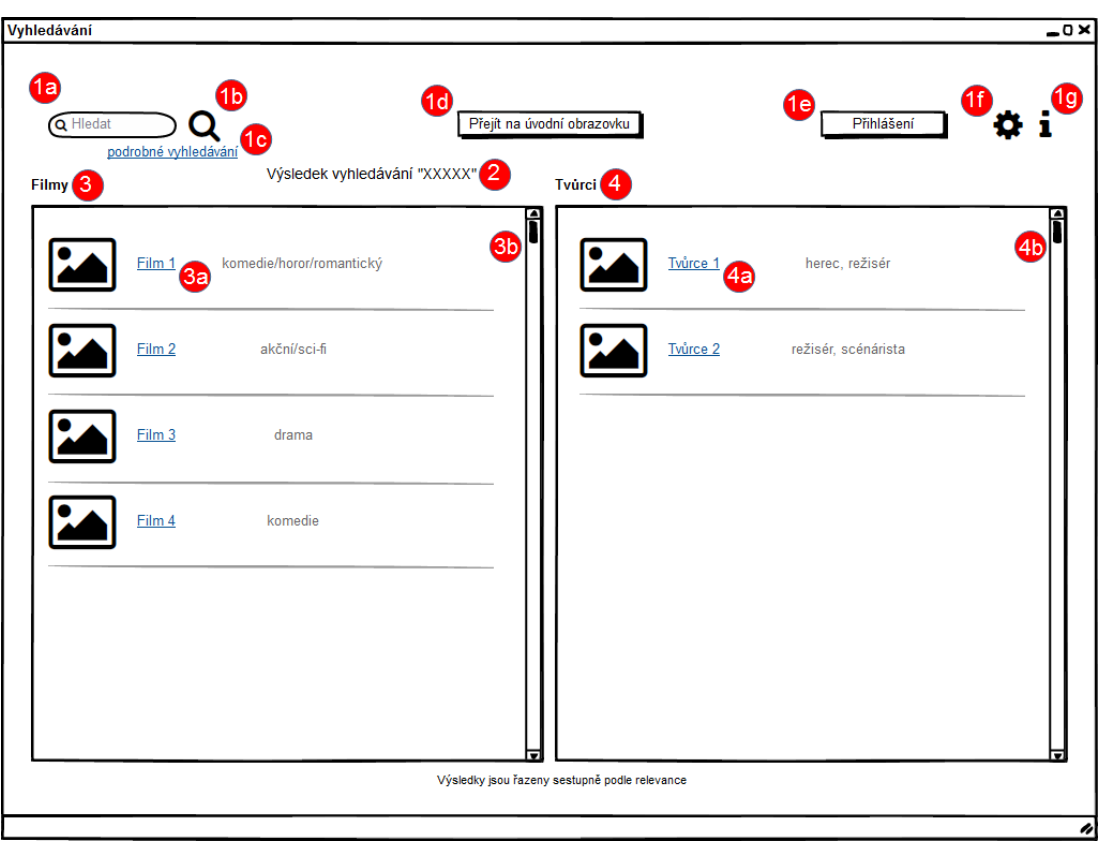

#### <span id="page-45-0"></span>**5.10.3 Vyhledávání – Logický návrh**

*Obrázek 23: Vyhledávání - Logický návrh*

- <span id="page-45-1"></span>1. Aktivní prvky v horní části obrazovky:
	- a. Pole pro vyhledávání
	- b. Tlačítko pro spuštění vyhledávání
	- c. Tlačítko "podrobné vyhledávání"
	- d. Tlačítko "Přejít na úvodní obrazovku
	- e. Tlačítko "Přihlášení"
	- f. Tlačítko pro nastavení
	- g. Tlačítko "i" informace o aplikaci
- 2. Text "Výsledek vyhledávání "[hledaný výraz]""
- 3. Okno "Filmy" zobrazení výsledků hledání v oblasti titulů:
	- a. Odkaz po kliknutí přejde na příslušné okno "Profil filmu"
	- b. Posuvník (aktivní pokud se nevejdou všechny výsledky hledání do tohoto okna)
- 4. Okno "Tvůrci" zobrazí relevantní jména tvůrců podle zadaného výrazu:
	- a. Odkaz po kliknutí přejde na příslušné okno "Profil tvůrce"
	- b. Posuvník (aktivní pokud se nevejdou všechny výsledky hledání do tohoto okna)

# <span id="page-46-0"></span>**5.11 Okno – "Podrobné vyhledávání"**

## <span id="page-46-1"></span>**5.11.1 Use Case**

Uživatel očekává:

- možnost vyhledávat zvlášť filmy a tvůrce
- možnost nastavit filtr vyhledávání tak, aby hledaný výsledek co nejvíce vyhovoval jeho požadavkům, a to pomocí široké nabídky možností zadání vyhledávání
- že u nalezených titulů systém zobrazí i hodnocení filmu, které zároveň bude možné zadat jako kritérium pro vyhledávání
- možnost nastavit, podle čeho se budou nalezené výsledky řadit

## <span id="page-46-2"></span>**5.11.2 Scénář – okno "Podrobné vyhledávání"**

Systém zobrazí okno poté, co uživatel stiskne tlačítko "podrobné vyhledávání". Okno "podrobné vyhledávání" obsahuje, viz 5.11.3:

- okno pro zadání vyhledávání se dvěma záložkami
	- $\circ$  záložka "Filmy" s možnostmi nastavení filtru podle:
		- "Typ" 10 checkboxů
		- "Žánr" 10 rolovacích
		- "Původ" 4 rolovací nabídky
		- "Rok vydání" dvě textová pole
		- "Hodnocení" textové pole
		- "Hodnocení podle serveru" přepínací tlačítko
		- $\blacksquare$ tlačítko "Hledat"
	- $\circ$  záložka "Tvůrci":
		- "Typ" 12 checkboxů
		- $\blacksquare$  "Pohlaví" 2 checkboxy
		- "Narozen" dvě textová pole
		- "Zemřel" dvě textová pole
		- "Místo narození" rolovací nabídka
		- "Místo úmrtí" rolovací nabídka
		- $\blacksquare$  "pouze s" 3 checkboxy
- okno pro zobrazení výsledků hledání mění se podle záložky "Filmy" a "Tvůrci"
	- o pro záložku "Filmy":
		- rolovací nabídka
		- · u každého titulu je zobrazen "Původ", "Hodnocení", "Moje hodnocení"
- o pro záložku "Tvůrci":
	- **·** rolovací nabídka
	- u každého titulu zobrazeno "Narozen" a "Typ"
- · tlačítko "Přejít na úvodní obrazovku"
- neměnné aktivní prvky v horní části obrazovky
	- o pole pro vyhledávání
	- o tlačítko pro spuštění vyhledávání
	- o tlačítko "podrobné vyhledávání"
	- o tlačítko "Přihlášení"
	- o tlačítko pro nastavení
	- $\circ$  tlačítko "i" informace o aplikaci

#### <span id="page-47-0"></span>**5.11.3 Podrobné vyhledávání – Filmy – Logický návrh**

| la<br>Q Hiedat<br>Tvůrci<br>Filmy | podrobné vyhledávání                                               | 1ď<br>Přejít na úvodní obrazovku                                                              | 1е<br>Přihlášení                                                                                          |
|-----------------------------------|--------------------------------------------------------------------|-----------------------------------------------------------------------------------------------|----------------------------------------------------------------------------------------------------|
| Typ:<br>2a                        | $\sqrt{f}$ film<br>$\Box$ video film<br>divadelní záznam   koncert | $\Box$ TV film<br><b>ØTV</b> seriál<br>□ studentský film □ amatérský film □ hudební videoklip | $\Box$ TV pořad                                                                                           |
| Źánr:<br>2b                       | Akční<br>Horor $\blacktriangleright$<br>Komedie<br>nezvoleno       | nezvoleno<br>nezvoleno<br>nezvoleno<br>nezvoleno                                              | nezvoleno<br>nezvoleno                                                                                    |
| Původ: 2<br>Rok vydání:           | <b>USA</b><br>٠<br>nezvoleno<br>۰                                  | nezvoleno<br>٠<br>nezvoleno<br>٠<br>Hledat                                                    | 20 Hodnocení:<br>% a vice<br>Hodnocení podle serveru: ČSFD<br><b>Rotten Tomatoes</b><br><b>IMDb</b><br>2f |
|                                   |                                                                    |                                                                                               |                                                                                                    |
|                                   |                                                                    | Nalezené filmy                                                                                | řadit podle hodnocení sestupně<br>$\overline{\phantom{a}}$<br>За                                          |
| $Eilm$ 3 $b$                      | Původ <sub>3</sub>                                                 | Hodnocení 36                                                                                  | <b>3c</b><br>Moje hodnocení 36                                                                            |
| Film 1                            | <b>USA</b>                                                         | <b>ČSFD 86%</b><br><b>IMDb</b> 8.3<br>Rotten Tomatoes 77%                                     | ČSFD<br><b>IMDb</b><br><b>Rotten Tomatoes</b><br>rana a                                                   |
| Film 2                            | USA, Velká Británie                                                | ČSFD 62%<br><b>IMDb</b> 5,8<br>Rotten Tomatoes 13%                                            | ČSFD<br>↑★★☆☆<br>★★★★★★☆☆☆☆<br><b>IMDb</b><br>Rotten Tomatoes nehodnoceno                                 |

*Obrázek 24: Podrobné vyhledávání - Filmy - Logický návrh*

- <span id="page-47-1"></span>1. Aktivní prvky v horní části obrazovky:
	- a. Pole pro vyhledávání
	- b. Tlačítko pro spuštění vyhledávání
	- c. Tlačítko "podrobné vyhledávání"
	- d. Tlačítko "Přejít na úvodní obrazovku
	- e. Tlačítko "Přihlášení"
	- f. Tlačítko pro nastavení
- g. Tlačítko "i" informace o aplikaci
- 2. Okno pro zadání vyhledávání, neaktivní záložka "Filmy" (právě zvolená), aktivní záložka "Tvůrci":
	- a. "Typ" 10 checkboxů představující různé typy titulů
	- b. "Žánr" 10 rolovacích nabídek nabízející nastavit různé kombinace žánrů
	- c. "Původ" 4 rolovací nabídky nabízející nastavit země původu titulu
	- d. "Rok vydání" dvě pole pro zadání rozmezí roku vydání
	- e. "Hodnocení" pole pro zadání minimálního hodnocení titulu
	- f. "Hodnocení podle serveru" přepínací tlačítko s možnostmi "ČSFD", "IMDb" a "Rotten Tomatoes" pro nastavení, ze kterého serveru bude předchozí pole "Hodnocení" vycházet
	- g. Aktivní tlačítko "Hledat"
- 3. Okno pro zobrazení výsledků hledání:
	- a. Rolovací nabídka s možností řadit tituly podle hodnocení nebo podle popularity (počtu hodnocení)
	- b. U každého titulu je zobrazen "Film" (název titulu), "Původ", "Hodnocení", "Moje hodnocení"
	- c. Posuvník (aktivní pokud se nevejdou všechny informace do okna)

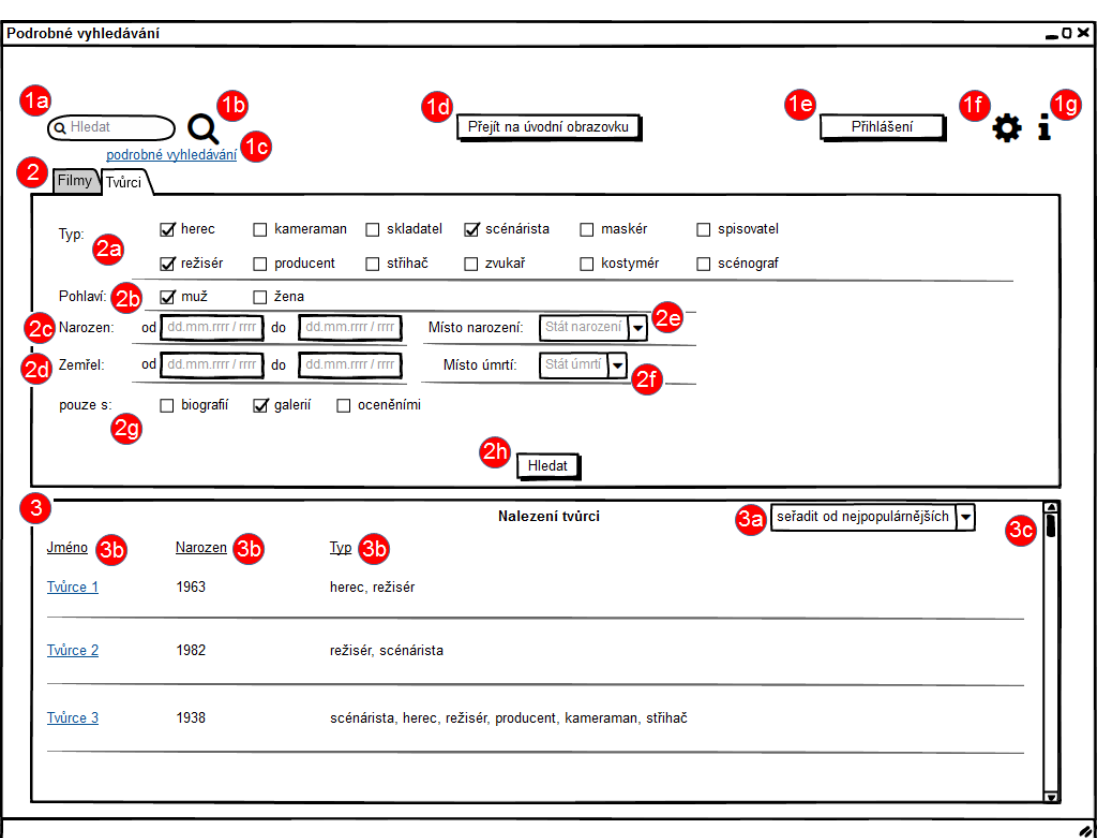

#### <span id="page-49-0"></span>**5.11.3 Podrobné vyhledávání – Tvůrci – Logický návrh**

*Obrázek 25: Podrobné vyhledávání - Tvůrci - Logický návrh*

- <span id="page-49-1"></span>1. Aktivní prvky v horní části obrazovky:
	- a. Pole pro vyhledávání
	- b. Tlačítko pro spuštění vyhledávání
	- c. Tlačítko "podrobné vyhledávání"
	- d. Tlačítko "Přejít na úvodní obrazovku
	- e. Tlačítko "Přihlášení"
	- f. Tlačítko pro nastavení
	- g. Tlačítko "i" informace o aplikaci
- 2. Okno pro zadání vyhledávání, neaktivní záložka "Tvůrci" (právě zvolená), aktivní záložka "Filmy":
	- a. "Typ" 12 checkboxů představující různé typy povolání souvisejících s filmem
	- b. "Pohlaví" 2 checkboxy na zvolení pohlaví (možné zvolit obě)
	- c. "Narozen" dvě pole pro zadání rozmezí narození tvůrce
	- d. "Zemřel" dvě pole pro zadání rozmezí úmrtí tvůrce
	- e. "Místo narození" rolovací nabídka umožňující vybrat stát narození tvůrce
	- f. "Místo úmrtí" rolovací nabídka umožňující vybrat stát úmrtí tvůrce
	- g. "pouze s" 3 checkboxy umožňující zvolit uživatele pouze s "biografií", "galerií" či "oceněními"
- h. Aktivní tlačítko "Hledat"
- 3. Okno pro zobrazení výsledků hledání:
	- a. Rolovací nabídka s možností řadit tvůrce podle popularity (počtu fanoušků) a podle věku
	- b. U každého titulu zobrazeno "Jméno", "Narozen" a "Typ"
	- c. Posuvník (aktivní pokud se nevejdou všechny informace do okna)

## <span id="page-50-0"></span>**5.12 Okno – "Nastavení"**

#### <span id="page-50-1"></span>**5.12.1 Use Case**

Uživatel stiskne tlačítko pro nastavení (symbol ozubeného kola) a očekává:

- možnost nastavit, jaká záložka se v zobrazení profilu filmu zobrazí jako první
- možnost nastavit, kolik slovních hodnocení se v zobrazení profilu filmu zobrazí před tím, než je potřeba kliknout na tlačítko "více"
- možnost nastavit, jaká záložka se v zobrazení profilu tvůrce zobrazí jako první
- možnost nastavit, odkud se budou načítat projekty, na kterých se tvůrce podílel
- možnost nastavit prioritu názvů filmů (většina filmů má různé názvy v různém jazyce)

#### <span id="page-50-2"></span>**5.12.2 Scénář – okno pro nastavení**

Systém otevře nové okno, z části překrývající okno původní, které obsahuje nastavení aplikace rozdělené na tři části, viz 5.12.3:

- "Zobrazení v profilu filmu:"
	- o rolovací nabídka s možnostmi "ČSFD", "IMDb", "Rotten Tomatoes"
	- $\circ$  rolovací nabídka s čísly "5", "10", "15", "20"
- "Zobrazení v profilu tvůrce:"
	- o rolovací nabídka s možnostmi "Biografie", "Ocenění", "Videa", "Galerie"
	- o rolovací nabídka s možnostmi "ČSFD", "IMDb", "Rotten Tomatoes"
- "Priorita názvů filmů:"
	- o 4 rolovací nabídky pro nastavení priority názvů filmů
- aktivní tlačítko "Uložit"

• aktivní tlačítko "Zavřít"

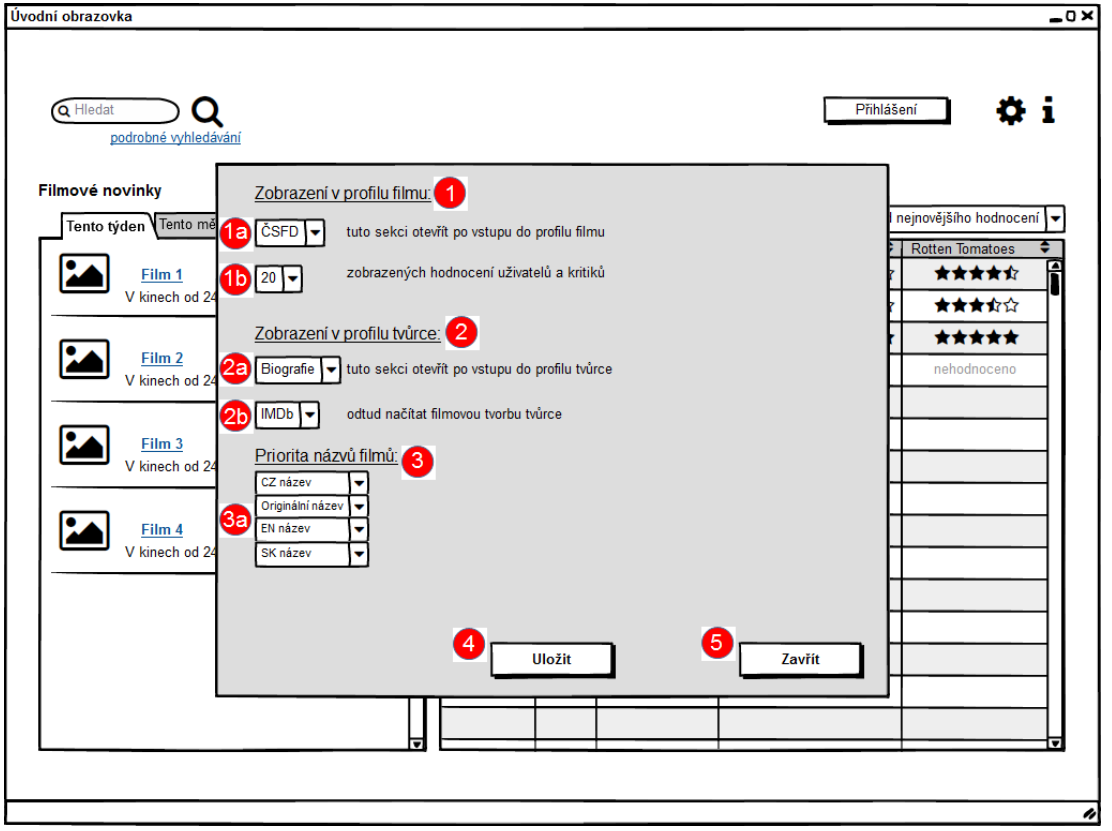

#### <span id="page-51-0"></span>**5.12.3 Nastavení – Logický návrh**

*Obrázek 26: Nastavení - Logický návrh*

- <span id="page-51-1"></span>1. Text - "Zobrazení v profilu filmu:":
	- a. Rolovací nabídka s možnostmi "ČSFD", "IMDb", "Rotten Tomatoes"
	- b. Rolovací nabídka s čísly " $5^{\circ}$ , " $10^{\circ}$ , " $15^{\circ}$ , " $20^{\circ}$
- 2. Text "Zobrazení v profilu tvůrce:":
	- a. Rolovací nabídka s možnostmi "Biografie", "Ocenění", "Videa", "Galerie"
	- b. Rolovací nabídka s možnostmi "ČSFD", "IMDb", "Rotten Tomatoes"
- 3. Text "Priorita názvů filmů:":
	- a. 4 rolovací nabídky pro nastavení priority názvů filmů
- 4. Aktivní tlačítko "Uložit"
- 5. Aktivní tlačítko "Zavřít"

# <span id="page-52-0"></span>**6. TESTOVÁNÍ**

Vytvořená UI specifikace byla podrobena kvalitativnímu testování na vzorku respondentů s pomocí dotazníkového šetření, viz Příloha. Dotazník byl rozdělen na tři části. První část na základní informace o respondentovi (pohlaví, věk) a jejich využití filmových databází. V druhé části byl návrh mé aplikace spolu s dotazy týkajícími se hodnocení jednotlivých částí navržené aplikace. Ve třetí části byl prostor pro celkové zhodnocení mnou navržené aplikace a prostor pro návrhy respondentů na vylepšení funkčnosti aplikace.

Mužů odpovídalo více než žen:

Pohlaví (28 responses)

<span id="page-52-1"></span>Věk (28 responses)

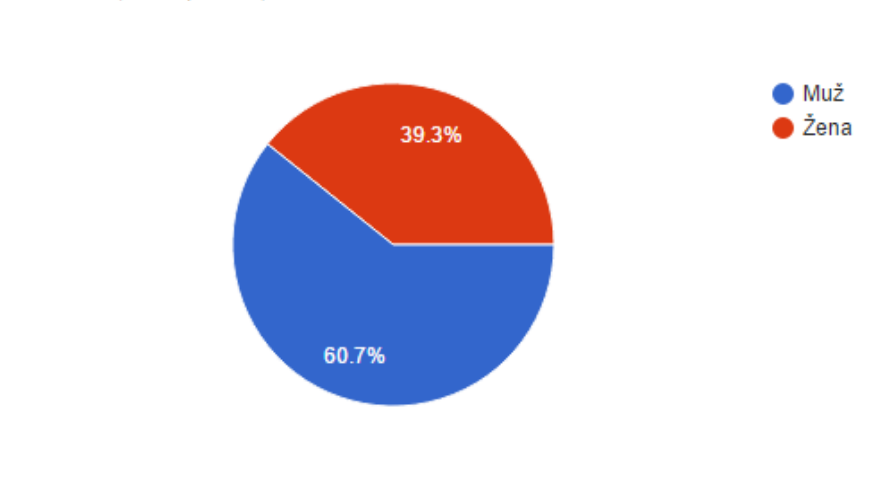

*Obrázek 27: Graf - Pohlaví respondentů*

Respondenti byli převážně ve věku 15-25 let:

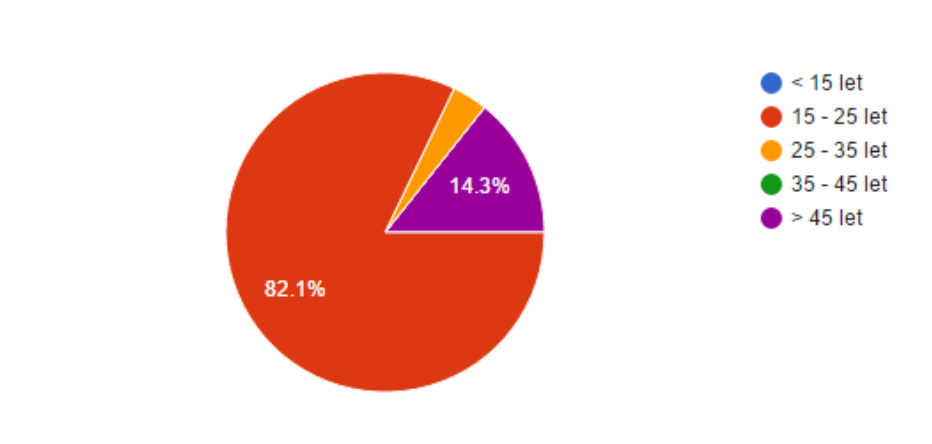

*Obrázek 28: Graf - Věk respondentů*

<span id="page-52-2"></span> Přesně polovina respondentů navštěvuje více než jednu filmovou databázi. Ti by lépe využili mojí aplikaci.

# Navštěvujete více než jednu filmovou databázi? (28 responses)

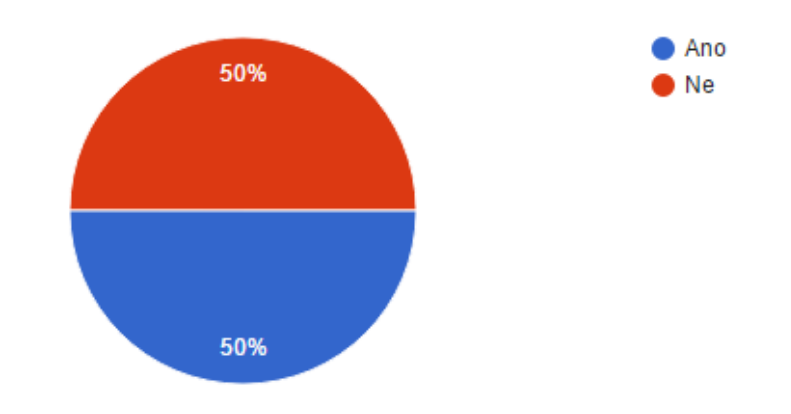

*Obrázek 29: Graf - Navštěvujete více než jednu filmovou databázi?*

<span id="page-53-0"></span> Více jak polovina respondentů hodnotí filmy alespoň na jedné filmové databázi. Ti by lépe využili mojí aplikaci.

Hodnotíte filmy alespoň na jedné filmové databázi? (28 responses)

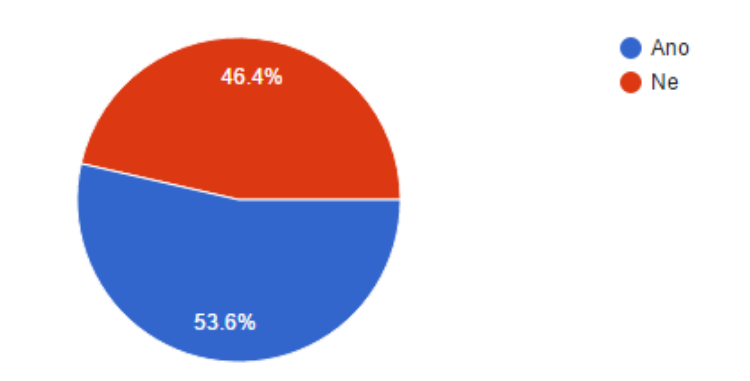

*Obrázek 30: Graf - Hodnotíte filmy alespoň na jedné filmové databázi?*

<span id="page-53-1"></span> Většina respondentů navštěvuje databázi ČSFD.cz, polovina respondentů navštěvuje IMDb.com:

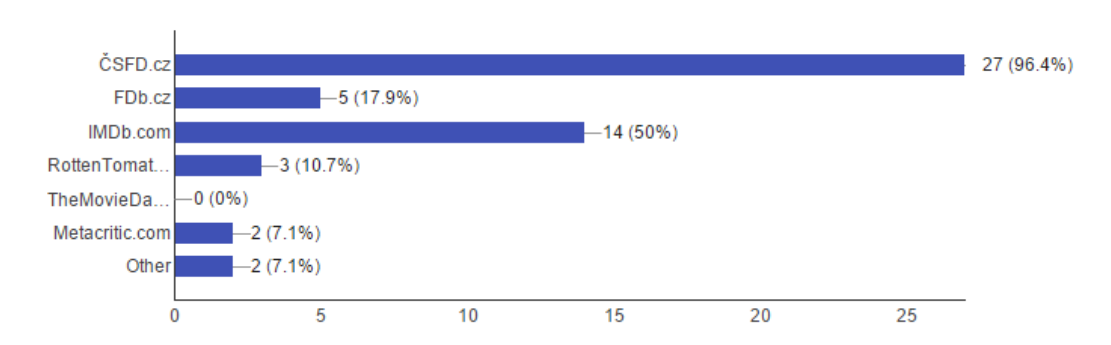

Jaké filmové databáze navštěvujete? (28 responses)

<span id="page-53-2"></span>*Obrázek 31: Graf - Jaké filmové databáze respondenti navštěvují*

Následoval návrh mé aplikace a dotazy s ním spojené.

(všechny reakce respondentů jsou citovány bez gramatické korekce)

 Většině respondentů se líbila možnost přihlásit se do více filmových databází:

> $\bullet$  Ano  $\bullet$  Ne 17.9% 82.1%

Líbí se Vám možnost přihlásit se do více filmových databází? (28 responses)

*Obrázek 32: Graf - Spokojenost s možností přihlásit se do více filmových databází*

<span id="page-54-0"></span>Respondenti tuto vlastnost hodnotili převážně pozitivně:

*"Dobrá možnost, mít jednotlivá přihlášení kompaktně u sebe"*

*"přehledné, zajímavé rozdělení do tabů"*

*"Dobré, líbí se mi možnost trvalého přihlášení."*

*"Možnost přihlášení do více databází je zajímavá."*

Negativní reakce byly mířeny na nutnost přihlašovat se do databází zvlášť:

*"Okno prihlaseni je klasicke, ale rekla bych, ze uzivatele bude dost mast prihlasovani do kazde databaze zvlast...."*

*"Hodilo by se přihlášení do více databází najednou."*

 Všem respondentům se líbilo zobrazení hodnocení z více filmových databází a možnost hodnocení přihlášeného uživatele:

# Líbí se Vám zobrazení hodnocení z více filmových databází a možnost hodnocení přihlášeného uživatele? (28 responses)  $Ano$

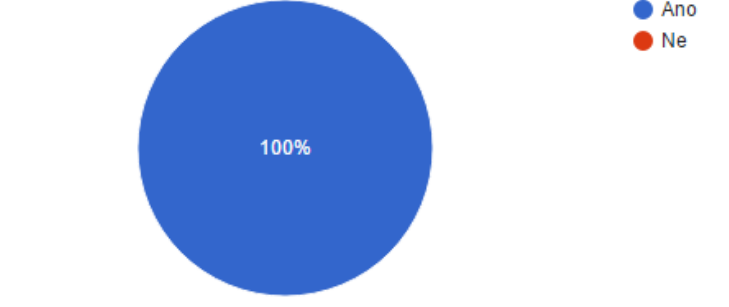

*Obrázek 33: Graf - Spokojenost se zobrazením hodnocení a možností hodnotit*

<span id="page-55-0"></span>*"Líbí se mi hodnocení i z jiných filmových databazí"*

*"Okno vypada dobre. Libi se mi zobrazeni hodnoceni 3 databazi pod sebe."*

*"Pěkné. Líbí se mi sjednocení vzhledu stránek."*

• Všem respondentům se líbila možnost "přejít na web" s odkazy na všechny filmové databáze, ze kterých aplikace načítá data:

Líbí se Vám možnost "přejít na web" s odkazy na všechny filmové databáze, ze kterých aplikace načítá data? (odkaz otevře příslušný profil titulu na filmové databázi) (28 responses)

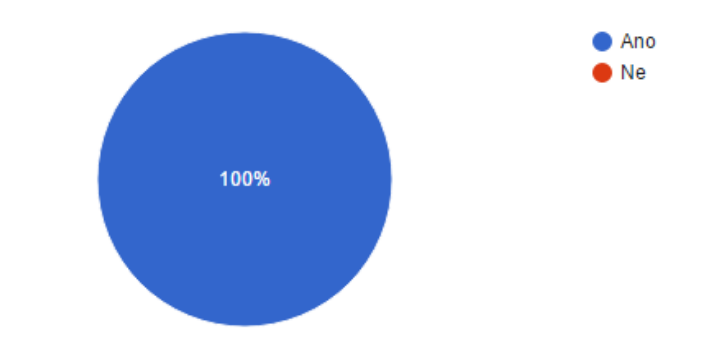

*Obrázek 34: Graf - Spokojenost s možností "přejít na web"*

<span id="page-55-1"></span>Většině respondentů se líbilo řešení s tlačítkem "více"/"méně":

## Líbí se Vám řešení s tlačítkem "více"/"méně"? (28 responses)

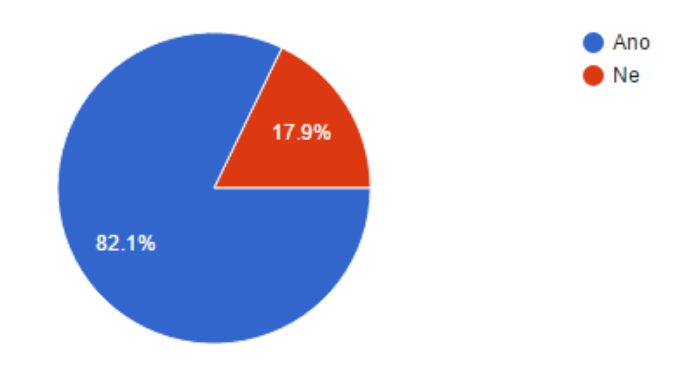

*Obrázek 35: Graf - Spokojenost s řešením s tlačítkem "více"/"méně"*

Respondenti tuto vlastnost hodnotili převážně pozitivně:

<span id="page-56-0"></span>*"Asi by bylo fajn mít např. v "critic reviews" / "user reviews" zobrazenou alespoň jednu recenzi; jestli to tak je myšleno, ok (jinak než tlačítko "více" se to asi vyřešit nedá)"*

Negativní reakce se týkaly rozbalení příliš mnoha informací, kdy se stane okno nepřehledné:

*"více se mi líbí horizontální záložky nahoře jako u čsfd. Když se mi po kliknutí na "více" rozbalí xy komentářů a další kategorie odjedou kamsi dolů, přijde mi to nepřehledné a otravné, i když je můžu (doufám) zavřít bez rolování kamsi"*

*"málo přehledné, chtělo byt o přidat záložku na fotky videa apod. než to mít na jedné stránce"*

> Většině respondentů se líbilo, že jsou nalezené výsledky ve vyhledávání rozděleny na Filmy a Tvůrce:

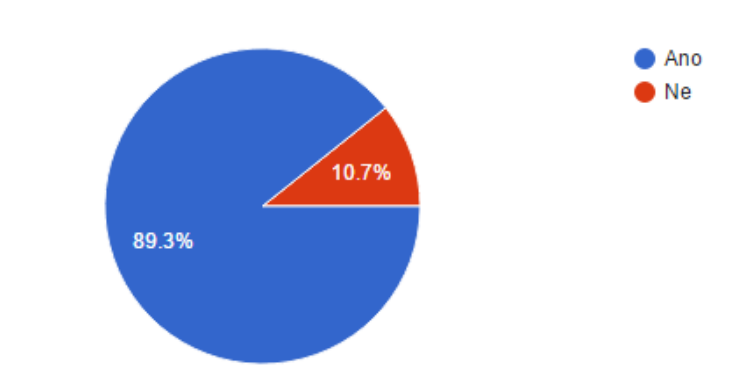

Líbí se Vám, že jsou nalezené výsledky rozděleny na Filmy a Tvůrce? (28 responses)

*Obrázek 36: Graf - Spokojenost s rozdělením nalezených výsledků na Filmy a Tvůrce*

<span id="page-56-1"></span>Respondenti měli převážně pozitivní reakce, které se často týkaly zobrazení žánru vedle titulu, nebo povolání vedle tvůrce:

*"Líbí se mi, že je vidět vedle názvu filmu také žánr filmu. To samé i u tvůrců."*

*"Líbí se mi, že je u filmu hned uveden žánr, na csfd.cz se musí vždy film rozkliknout, aby byl vidět žánr"*

*"Vyhledavani je vyhovujici."*

Negativní reakce se týkaly nedostatku detailů vyhledaných filmů/tvůrců a absence možnosti vyhledávání uživatelů v databázích:

*"Přidala bych procentuální hodnocení."*

*"možná ještě přidat detaily a náhled"*

*"Pridal bych moznost vyhledavani i v uzivatelich danych databazi"*

• Podle většiny respondentů je v okně "Podrobné vyhledávání" dostatek možností, podle kterých lze vyhledávát:

Je podle Vás v podrobném vyhledávání dostatek možností, podle kterých lze vvhledávat? (28 responses)

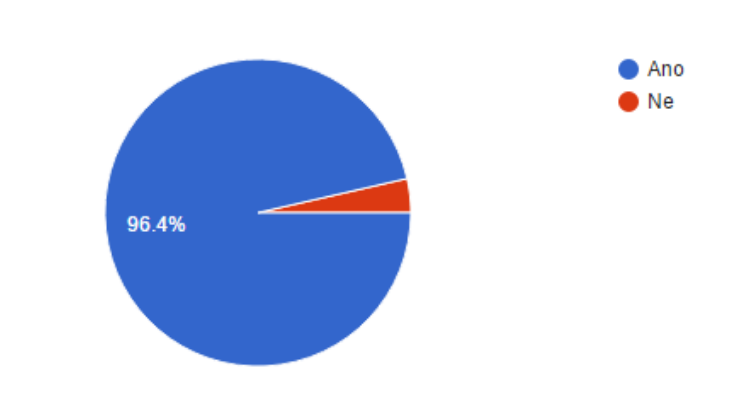

*Obrázek 37: Graf - Spokojenost s počtem možností v podrobném vyhledávání*

<span id="page-57-0"></span>Pro většinu respondentů je v okně "Podrobné vyhledávání" dostatek možností, podle kterých lze hledat:

*"Líbí se mi, že parametry podle kterých se vyhledává jsou oddělené od výsledků hledání a dají se dál upravovat."*

*"Líbí se mi, že je tam spousta kritérií podle kterých se dá vyhledávat a také, že je vidět u filmů i mé vlastní hodnocení."*

#### *"dostačující možnosti pro vyhledávání"*

Negativní reakce se týkala absence vyhledávání podle klíčových slov či absence kombinování hodnocení z internetových databází:

*"Možná by se dala k filmům přiřadit ještě klíčová slova k filmům - jako téma? Např. žánr: drama, klíčová slova: puberta, šikana (ale to je možná moc složité?); hodnocení ze serverů by se možná dalo kombinovat? Např. chci nad 80% na csfd + nad 8 na imdb, aby to byl plošně uznávaný film?"*

Z výsledků testování lze říci, že hodnocení návrhu mé filmové aplikace je převážně pozitivní, s nějakými výhradami. Aplikace by se dala zlepšit přidáním další lišty záložek v okně "Profil filmu", která by nahradila tlačítka "více" / "méně". V okně vyhledávání by mohlo být více informací, jako například procentuální hodnocení a přidání náhledů. V okně "Podrobné vyhledávání" by se dala přidat možnost na vyhledávání podle hodnocení z více databází zároveň.

Celkové výsledky testování jsou uvedeny v příloze.

# <span id="page-59-0"></span>**7. ZÁVĚR**

Hlavním cílem bakalářské práce bylo vytvoření UI specifikace filmové aplikace. Filmová aplikace je schopna zobrazit filmové novinky, hodnocení uživatelů, kritiků, profilů filmů a tvůrců, nabízí možnost vyhledávání a podrobného vyhledávání a možnost hodnotit filmy na příslušné internetové databázi po přihlášení k ní přes tuto aplikaci. Aplikace sjednocuje data z filmových databází ČSFD.cz, IMDb.com a RottenTomatoes.com. Specifikaci tvoří motivace, definice cíle, personifikace, use case, scénář a logický návrh. Vytvořená specifikace byla podrobena kvalitativnímu testování formou dotazníkového šetření, jehož cílem bylo zjistit, zda se návrh respondentům líbí, aplikace má šanci uspět a jaké případné nedostatky by bylo dobré zlepšit.

V úvodu práce je vysvětlen pojem internetová filmová databáze a aplikace určená k prohlížení filmových dat a hodnocení filmů (zkráceně filmová aplikace). Dále je uvedena analýza existujících filmových aplikací, na jejímž základě je sestaven souhrn kladů a záporů jednotlivých aplikací.

UI specifikace je vytvořena na základě analýzy existujících filmových aplikací a jejich kladů a záporů. Výsledná specifikace je podrobena kvalitativnímu testování formou dotazníkového šetření na vzorku respondentů.

Z výsledků testování lze říci, že návrh filmové aplikace měl převážně pozitivní hodnocení. Respondentům se nejčastěji líbil nápad sjednotit data z více internetových databází do jedné aplikace. Možnost přihlásit se do více filmových databází se líbila 82% respondentů. Někteří respondenti byli nespokojení s nutností přihlašovat se do každé databáze zvlášť. Zobrazení hodnocení z více filmových databází a možnost hodnocení přihlášeného uživatele se líbila všem respondentům. Možnost přejít na web s odkazy na všechny filmové databáze, ze kterých aplikace načítá data, se opět líbila všem respondentům. Rozdělení nalezených výsledků ve standardním vyhledávání na Filmy a Tvůrce se líbilo 89% respondentů. Respondenti navrhovali přidat procentuální hodnocení k nalezeným filmům, přidat detaily a náhledy nalezených položek a možnost vyhledávání uživatelů daných databází. Podle 96% respondentů je v podrobném vyhledávání dostatek možností, podle kterých lze vyhledávat. Respondenti navrhovali přidat možnost vyhledávání podle klíčových slov a vyhledávání podle kombinovaného hodnocení z více filmových databází.

Na základě výsledků testování by se dala filmová aplikace zlepšit přidáním další lišty záložek v okně "Profil filmu", která by nahradila tlačítka "více" / "méně". V okně vyhledávání by mohlo být více informací, jako například procentuálního hodnocení a přidání náhledů. V okně "Podrobné vyhledávání" by se dala přidat možnost na vyhledávání podle hodnocení z více databází zároveň.

Během testování bylo od respondentů také zjišťováno, zda navštěvují více filmových databází, jestli ano, tak jaké, a zda hodnotí filmy alespoň na jedné filmové databázi. Výsledkem bylo, že 50% respondentů navštěvuje více než jednu filmovou databázi a 54% respondentů hodnotí filmy alespoň na jedné filmové databázi. Nejčastěji navštěvovaná databáze respondenty se stala ČSFD.cz, kterou navštěvuje 96% respondentů, na druhém místě IMDb.com, kterou navštěvuje 50% respondentů, na třetím místě FDb.cz, kterou navštěvuje 18% respondentů a na čtvrtém místě RottenTomatoes.com, kterou navštěvuje 11% respondentů.

# <span id="page-61-0"></span>**8. SEZNAM POUŽITÝCH ZDROJŮ**

#### <span id="page-61-1"></span>**Literární zdroje**

Everett N. McKay: UI is Communication (2013)

Jakob Nielsen's Alertbox, April 14, 2003: Paper Prototyping

Kim Goodwin (Author), Alan Cooper (Foreword): Designing for the Digital Age: How to Create Human-Centered Products and Services, ISBN-13: 978- 0470229101

Alan Cooper and Robert Reimann: About Face 2.0: The Essentials of Interaction Design (Mar 17, 2003), ISBN-13: 978-0764526411

Alan Cooper: The Inmates Are Running the Asylum: Why High Tech Products Drive Us Crazy and How to Restore the Sanity (Feb 24, 2004), ISBN-13: 978-0672326141

Alan Cooper, Robert Reimann and David Cronin: About Face 3: The Essentials of Interaction Design (May 7, 2007), ISBN-13: 978-0470084113

#### <span id="page-61-2"></span>**Internetové zdroje**

- [1] Movie Guide. *Microsoft Store.* [online]. © 2016 [cit. 2016-02-18]. Dostupné z: *<https://www.microsoft.com/cs-cz/store/apps/movie-guide/9wzdncrfj0c2>*
- [2] Flixster. *Microsoft Store.* [online]. © 2016 [cit. 2016-02-18]. Dostupné z: *[https://www.microsoft.com/cs-cz/store/apps/flixster/9wzdncrfj0np#version](https://www.microsoft.com/cs-cz/store/apps/flixster/9wzdncrfj0np#version-notes)[notes](https://www.microsoft.com/cs-cz/store/apps/flixster/9wzdncrfj0np#version-notes)*
- [3] Movie Explorer. *Softpedia.* [online]. 28.7.2015 [cit. 2016-02-18]. Dostupné z: *[http://www.softpedia.com/get/Others/File-CD-DVD-Catalog/Movie-](http://www.softpedia.com/get/Others/File-CD-DVD-Catalog/Movie-Explorer-Anlarke.shtml)[Explorer-Anlarke.shtml](http://www.softpedia.com/get/Others/File-CD-DVD-Catalog/Movie-Explorer-Anlarke.shtml)*
- [4] Movies by Flixster. *Google Play.* [online]. 8.2.2016 [cit. 2016-02-18]. Dostupné z: *<https://play.google.com/store/apps/details?id=net.flixster.android&hl=cs>*
- [5] IMDb Movies & TV. *Google Play.* [online]. 26.2.2016 [cit. 2016-02-18]. Dostupné z: *<https://play.google.com/store/apps/details?id=com.imdb.mobile&hl=cs>*
- [6] ČSFD.cz. *Google Play.* [online]. 28.12.2015 [cit. 2016-02-18]. Dostupné z: *<https://play.google.com/store/apps/details?id=cz.csfd.csfdroid&hl=cs>*
- [7] Křišťálová Lupa 2011 zná své vítěze. *LUPA.CZ.* [online]. 23.11.2011 [cit. 2016-02-18]. Dostupné z: *[http://www.lupa.cz/clanky/kristalova-lupa-2011](http://www.lupa.cz/clanky/kristalova-lupa-2011-zna-sve-viteze/) [zna-sve-viteze/](http://www.lupa.cz/clanky/kristalova-lupa-2011-zna-sve-viteze/)*
- [8] Flixster for Windows 8. *Softonic.* [online]. © 1997-2016 [cit. 2016-02-18]. Dostupné z: *<http://flixter-windows-8.en.softonic.com/>*
- [9] Movies by Flixster for Android. *Download.com.* [online]. 2.9.2014 [cit. 2016- 02-18]. Dostupné z: *[http://download.cnet.com/Movies-by-Flixster/3000-](http://download.cnet.com/Movies-by-Flixster/3000-2130_4-75151105.html) [2130\\_4-75151105.html](http://download.cnet.com/Movies-by-Flixster/3000-2130_4-75151105.html)*
- [10] IMDb. *Microsoft Store.* [online]. © 2016 [cit. 2016-02-18]. Dostupné z: *<https://www.microsoft.com/cs-cz/store/apps/imdb/9wzdncrfhw25>*
- [11] Internet Movie Database. *Wikipedia.org.* [online]. 1.3.2016 [cit. 2016-02-18]. Dostupné z: *[https://en.wikipedia.org/wiki/Internet\\_Movie\\_Database](https://en.wikipedia.org/wiki/Internet_Movie_Database)*
- [12] Rotten Tomatoes. *Wikipedia.org.* [online]. 4.3.2016 [cit. 2016-02-18]. Dostupné z: *[https://en.wikipedia.org/wiki/Rotten\\_Tomatoes#Membership\\_and\\_user\\_acco](https://en.wikipedia.org/wiki/Rotten_Tomatoes#Membership_and_user_accounts) [unts](https://en.wikipedia.org/wiki/Rotten_Tomatoes#Membership_and_user_accounts)*
- [13] Why is there such a disparity between IMDB ratings and Rotten Tomatoes reviews?. *Quora.* [online]. 12.8.2015 [cit. 2016-02-18]. Dostupné z: *[https://www.quora.com/Why-is-there-such-a-disparity-between-IMDB](https://www.quora.com/Why-is-there-such-a-disparity-between-IMDB-ratings-and-Rotten-Tomatoes-reviews)[ratings-and-Rotten-Tomatoes-reviews](https://www.quora.com/Why-is-there-such-a-disparity-between-IMDB-ratings-and-Rotten-Tomatoes-reviews)*
- [14] Česko-Slovenská filmová databáze. *cs.Wikipedia.org.* [online]. 16.2.2016 [cit. 2016-02-18]. Dostupné z: *[https://cs.wikipedia.org/wiki/%C4%8Cesko-](https://cs.wikipedia.org/wiki/%C4%8Cesko-Slovensk%C3%A1_filmov%C3%A1_datab%C3%A1ze)[Slovensk%C3%A1\\_filmov%C3%A1\\_datab%C3%A1ze](https://cs.wikipedia.org/wiki/%C4%8Cesko-Slovensk%C3%A1_filmov%C3%A1_datab%C3%A1ze)*

## <span id="page-62-0"></span>**Ústní sdělení**

PAVLÍČEK, Josef: Ústní sdělení. ČZU v Praze 2014/2015

#### <span id="page-62-1"></span>**Seznam obrázků**

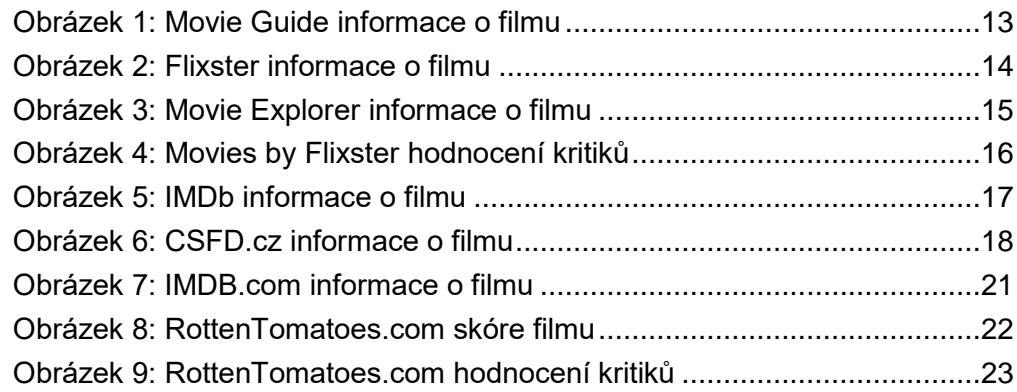

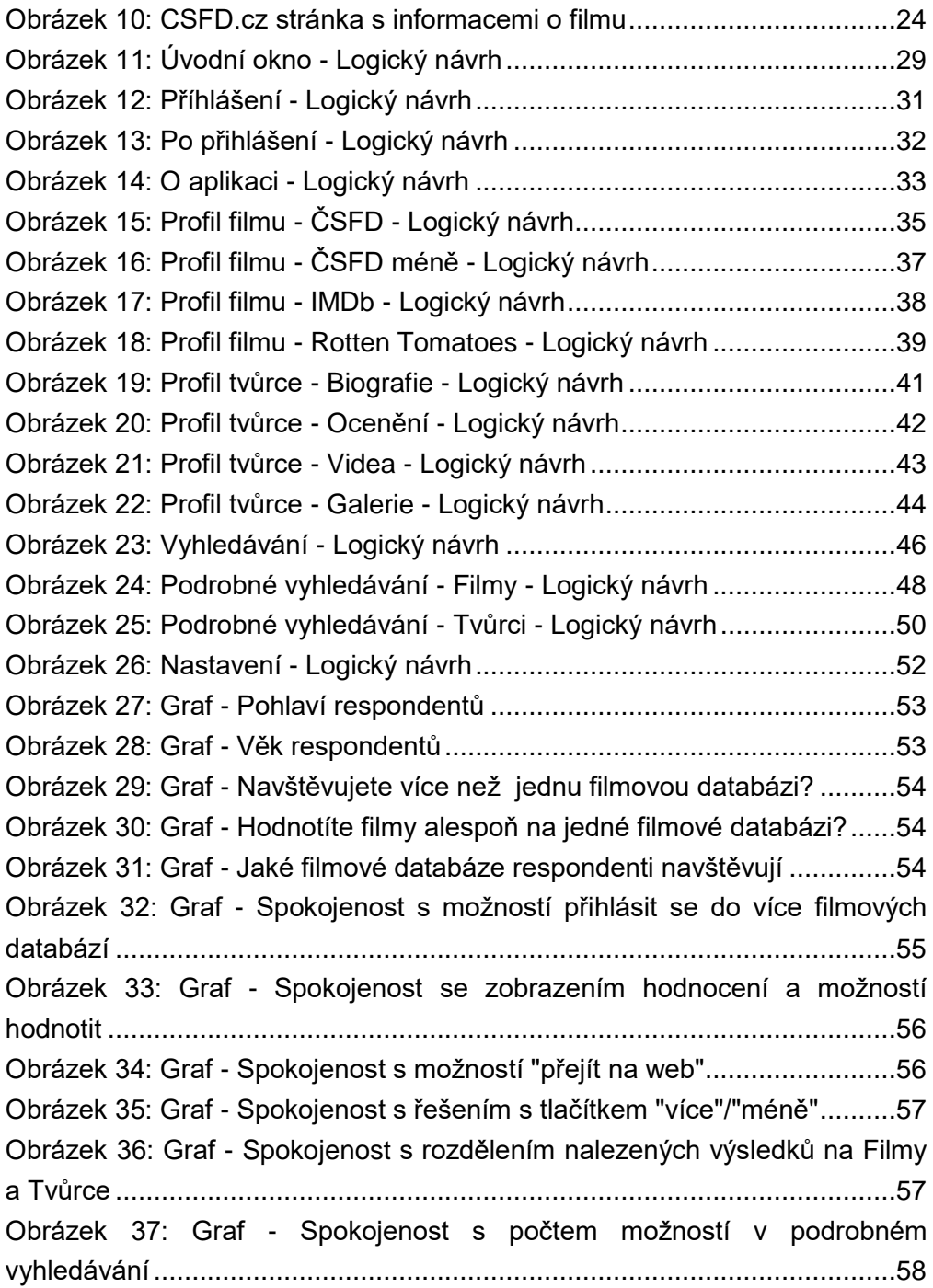